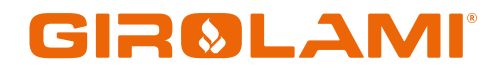

# **MANUALE NG21 AIR**

Calore. Emozione. Energia.

# **NG21\_Air**

# NG21\_Air<br>Scheda di controllo per Stufa a Pellet Air

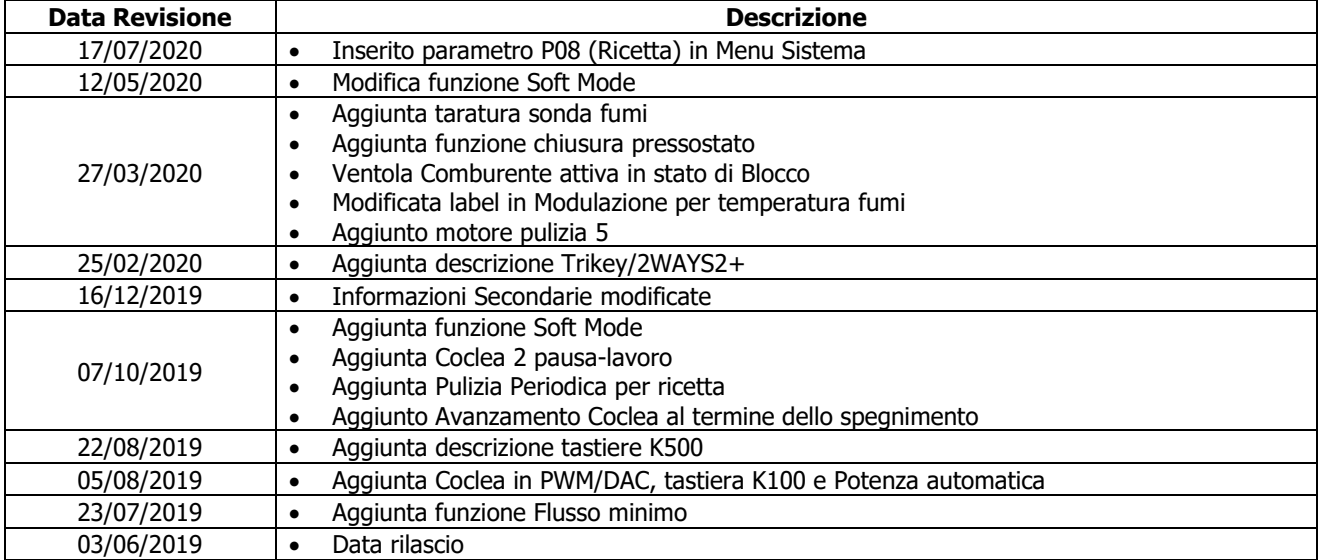

# Sommario

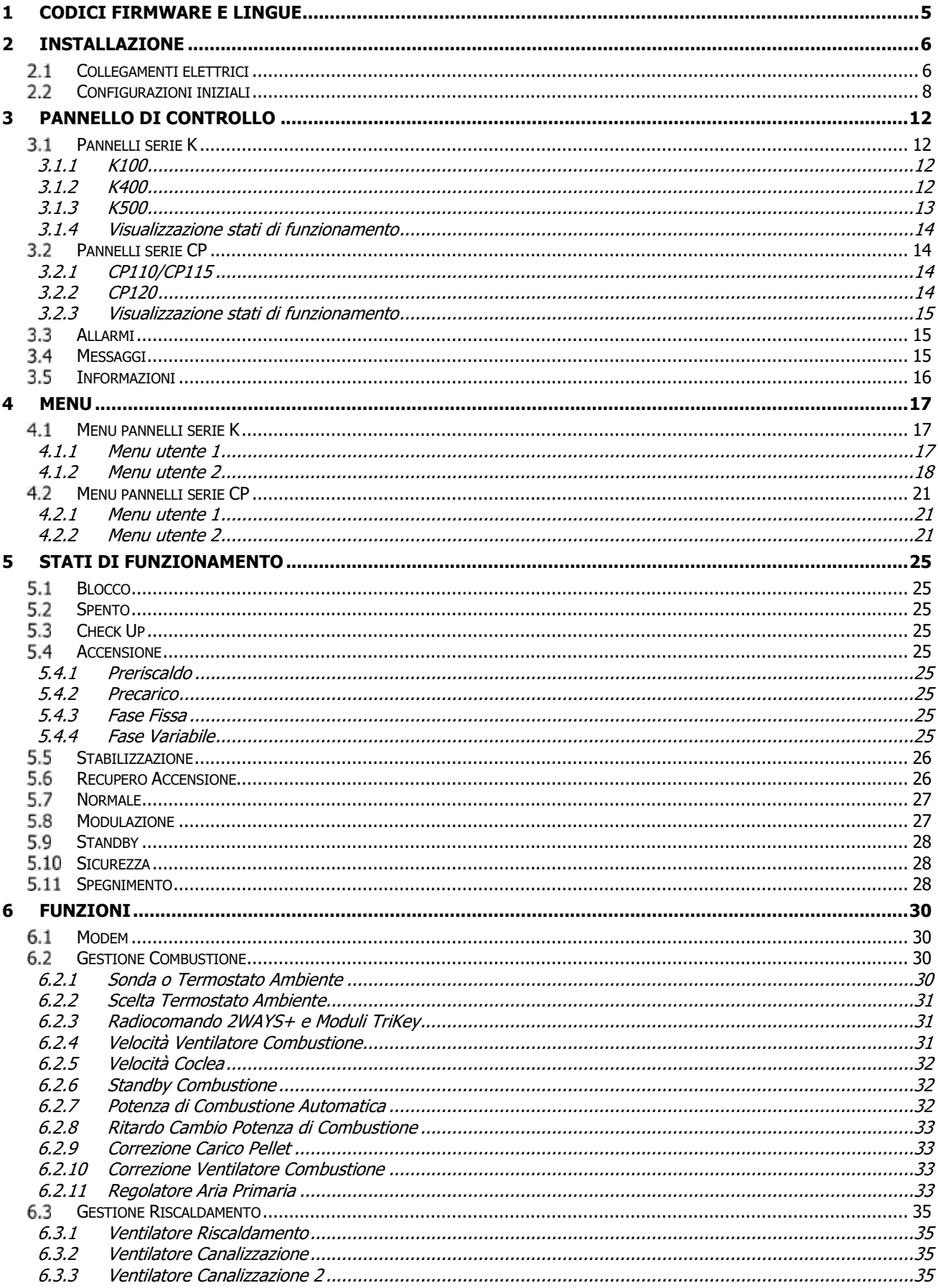

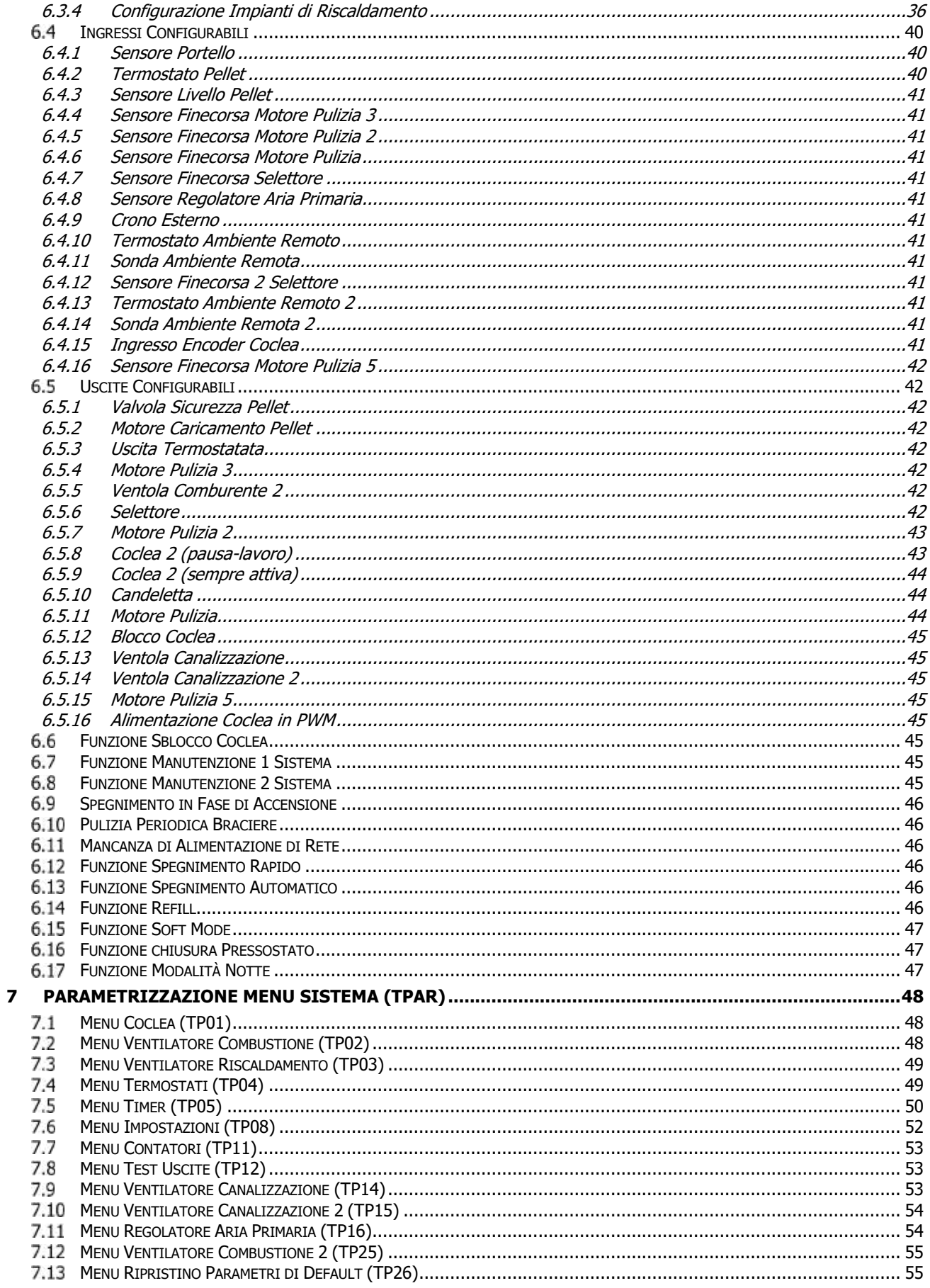

**NG21** è un sistema di controllo per Stufe a Pellet, disponibile nelle versioni Air e Idro Si distingue per:

- semplicità di installazione e di utilizzo
- funzioni utente semplificate ed intuitive
- software di funzionamento affidabile e flessibile con consolidata tecnologia TiEmme elettronica
- funzioni avanzate a disposizione del costruttore per adattabilità alle tipologie di stufa e di installazione

#### **Composizione Prodotto:**

- scheda elettronica predisposta per fissaggio solido e sicuro su 4 punti
- kit connettori estraibili
- sonda di temperatura fumi
- sonda ambiente
- cavo di collegamento scheda-tastiera
- tastiera di comando con guscio antipolvere

#### **Norme di Sicurezza**

Prima di eseguire lavori sull'impianto, attenersi

- alle norme antinfortunistiche e norme sulla protezione ambientale,
- alle norme dell'Istituto Nazionale per l'Assicurazione contro gli Infortuni sul Lavoro,
- alle norme di sicurezza riconosciute<br>• queste istruzioni per l'uso si rivolgor
- queste istruzioni per l'uso si rivolgono esclusivamente al personale tecnico

#### **Dichiarazione di Conformità**

 $\epsilon$ 

# **Norme applicate:** EN 60730-1 50081-1 EN 60730-1 A1 50081-2

Questo manuale è stato realizzato con cura e attenzione, tuttavia le informazioni contenute possono essere incomplete, non esaustive o contenenti errori. Per tale motivo il design, le specifiche e i contenuti riportati possono variare senza preavviso nel corso del tempo in base al modello prodotto.

**TiEmme elettronica** non si ritiene responsabile per informazioni incomplete o non corrette eventualmente presenti

# **TiEmme elettronica** 06055 Marsciano (PG) Italy

Tel.+39.075.874.3905; Fax. +39.075.874.2239 info@tiemmeelettronica.it

# 1 Codici firmware e lingue

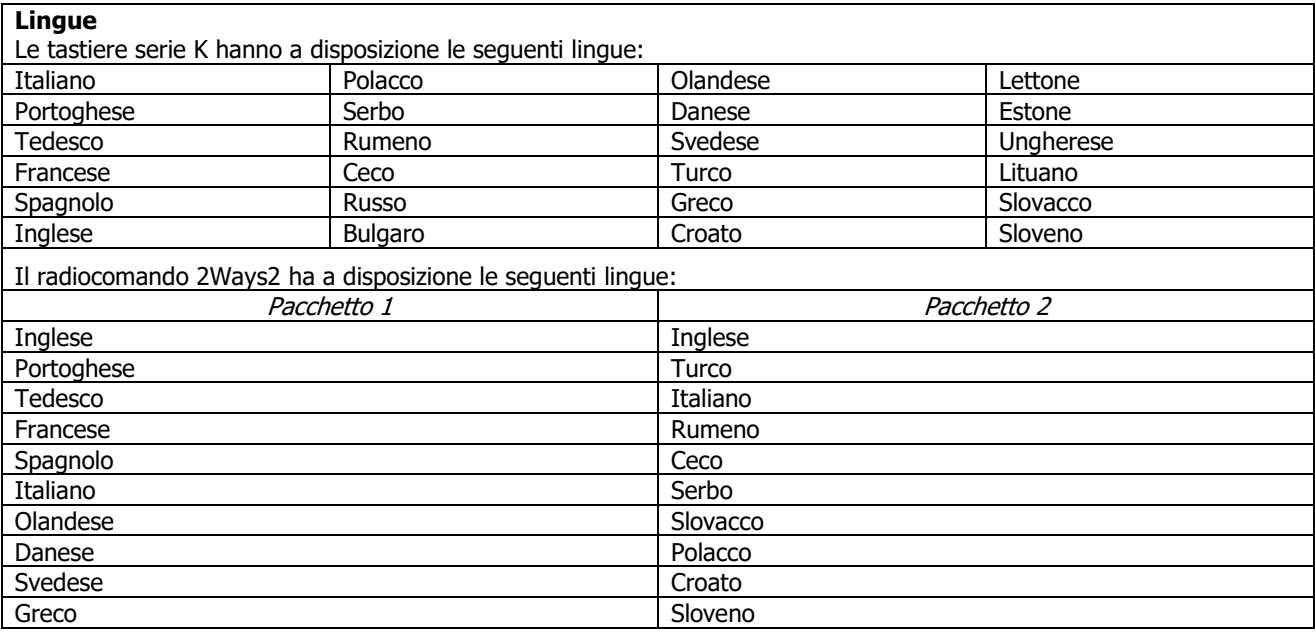

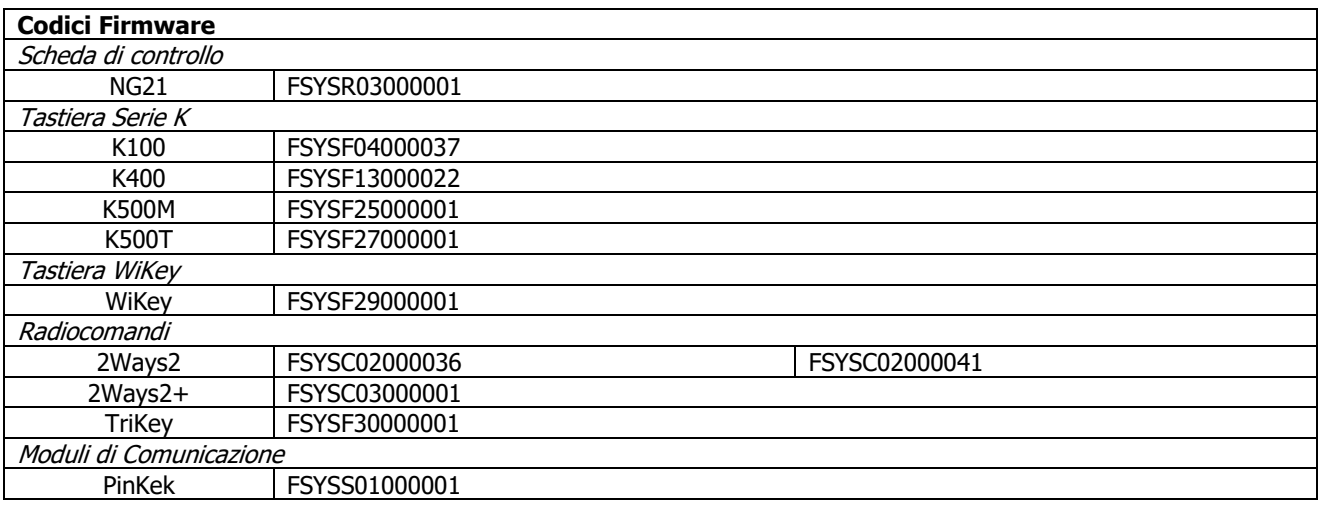

# 2 Installazione

#### $2.1$ Collegamenti elettrici

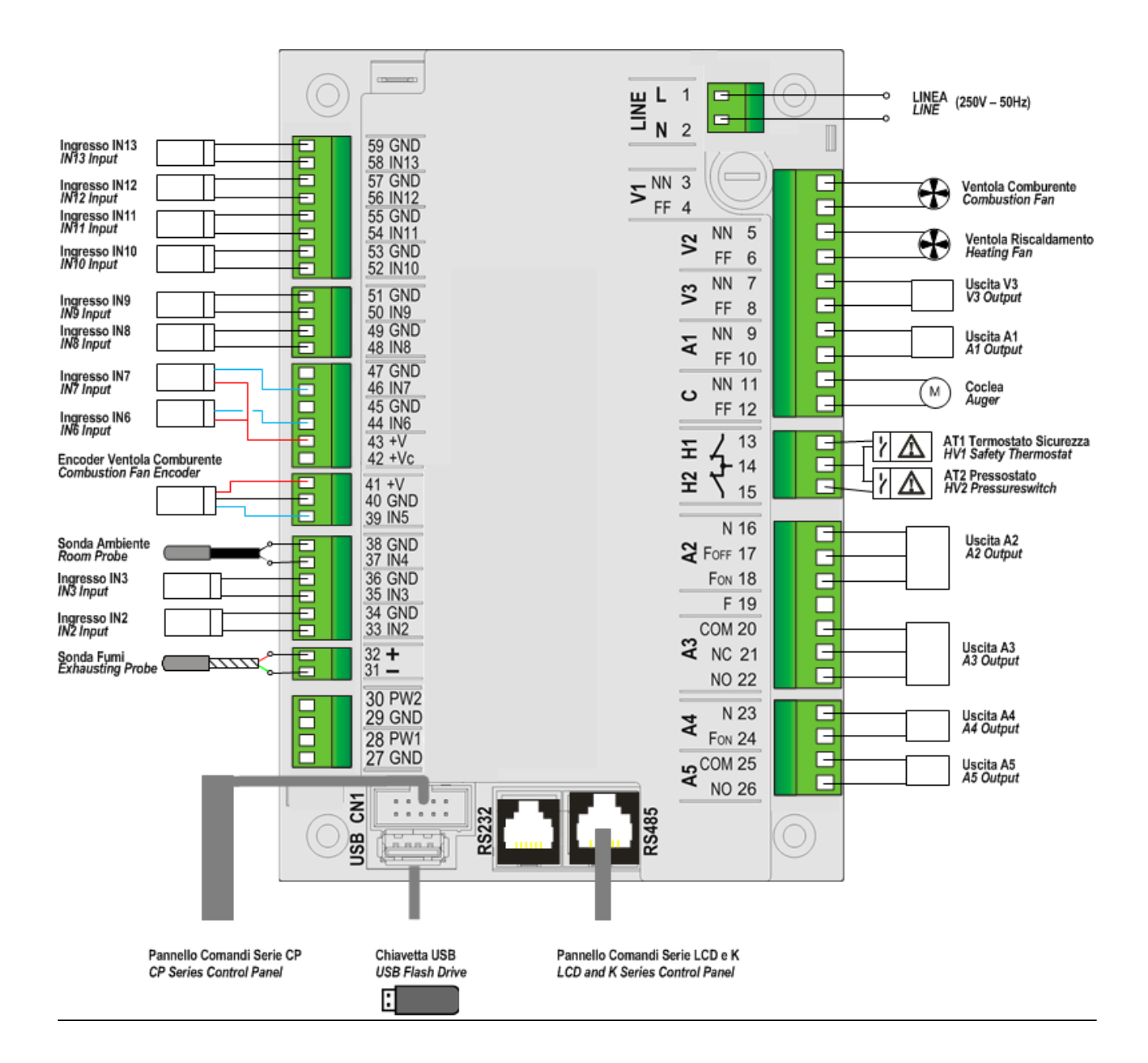

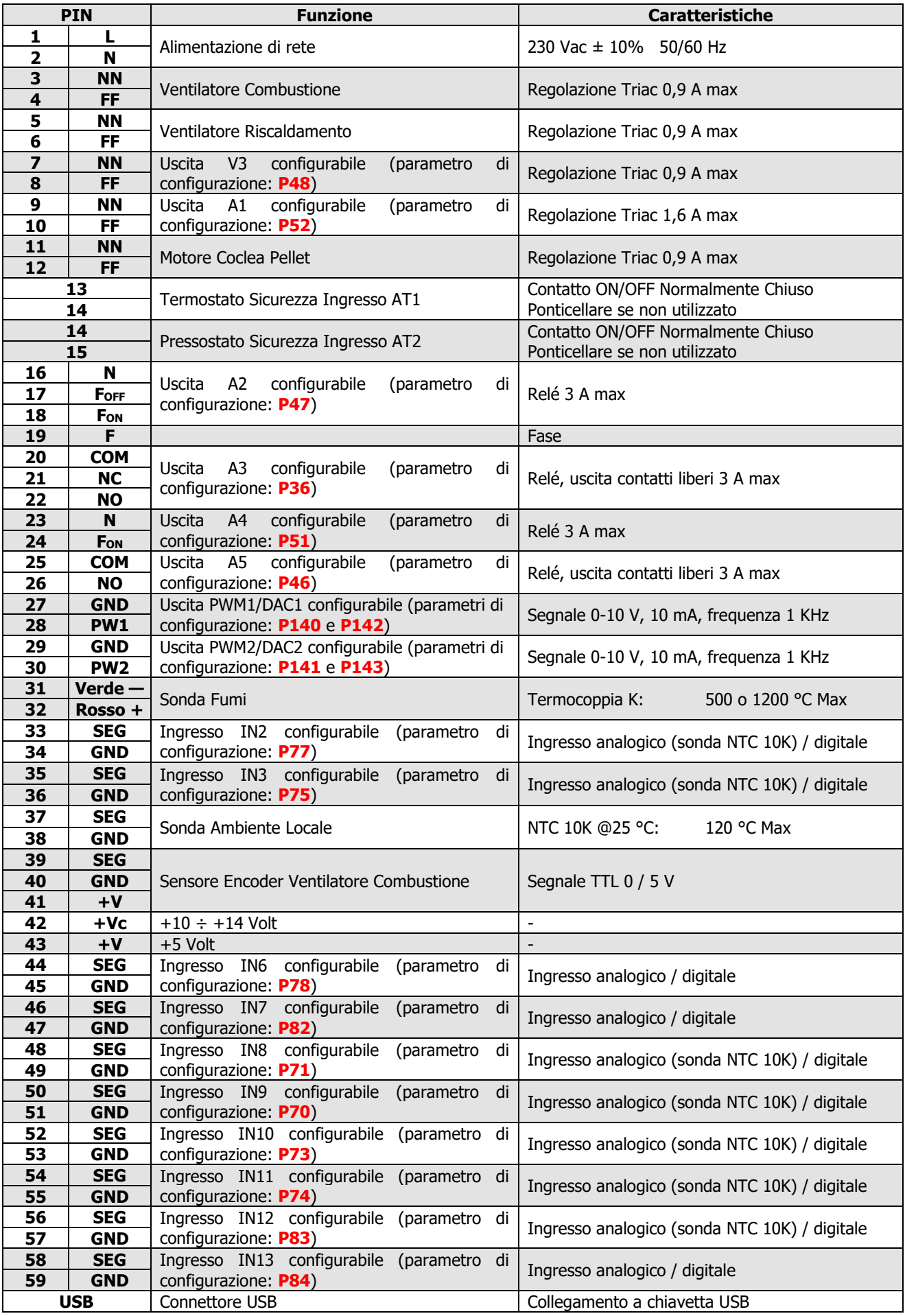

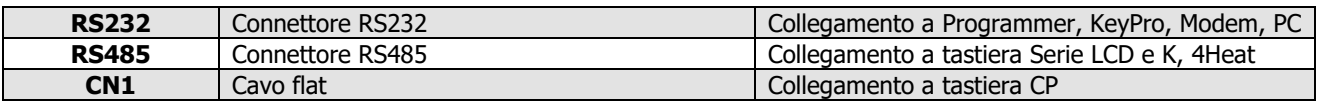

#### $2.2$ Configurazioni iniziali

Si consiglia per prima cosa di selezionare l'impianto di canalizzazione tramite il parametro **P69**, presente nel menu Impostazioni all'interno del Menu Sistema e poi, procedere con la parametrizzazione delle uscite configurabili e degli ingressi configurabili. Infine impostare **P25** per selezionare il tipo di ventola comburente (con o senza encoder) e **P81** per selezionare il tipo di Coclea (con o senza encoder).

Impostare anche i parametri **P111** e **P112** per l'utilizzo della funzione Refill.

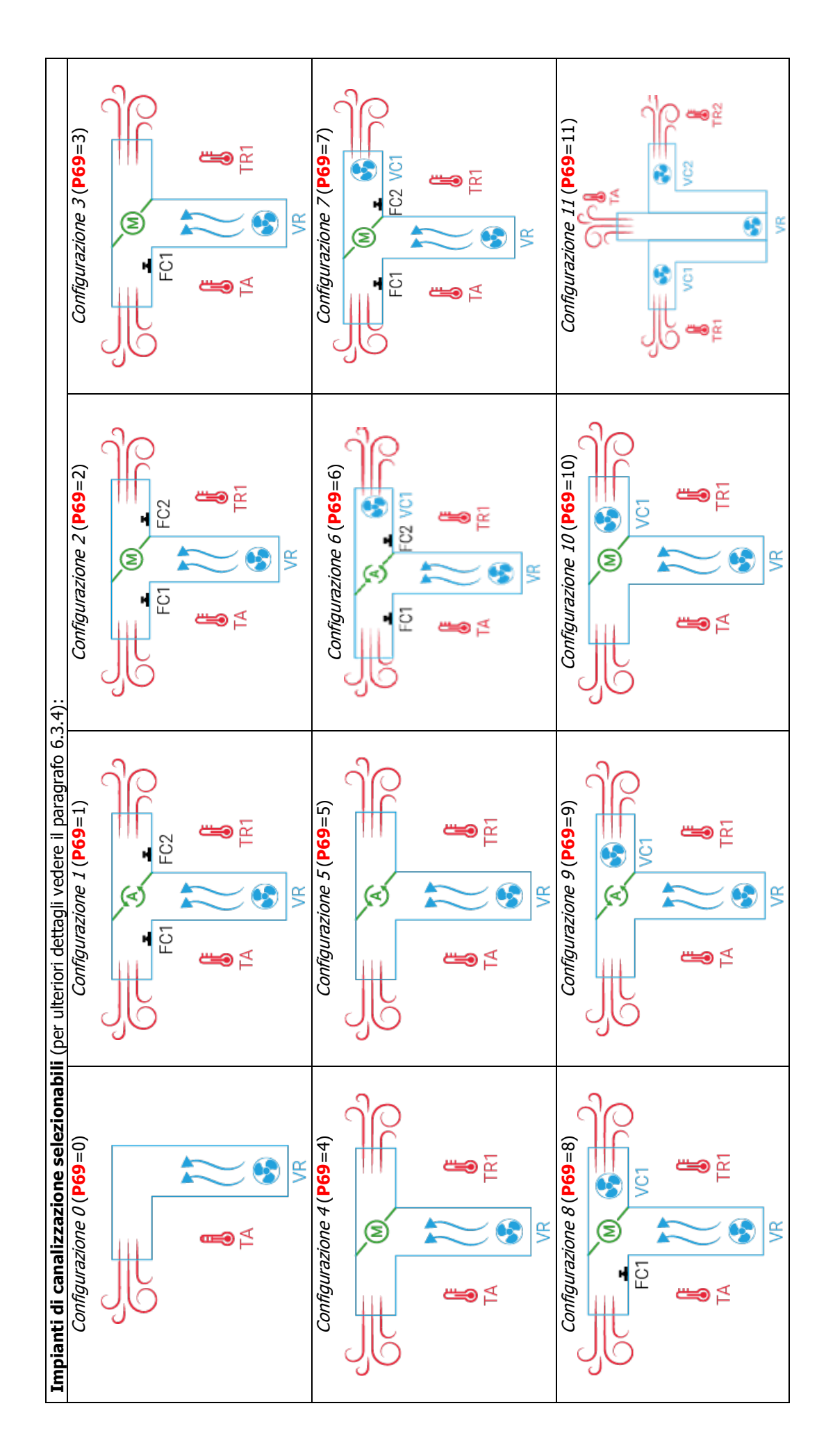

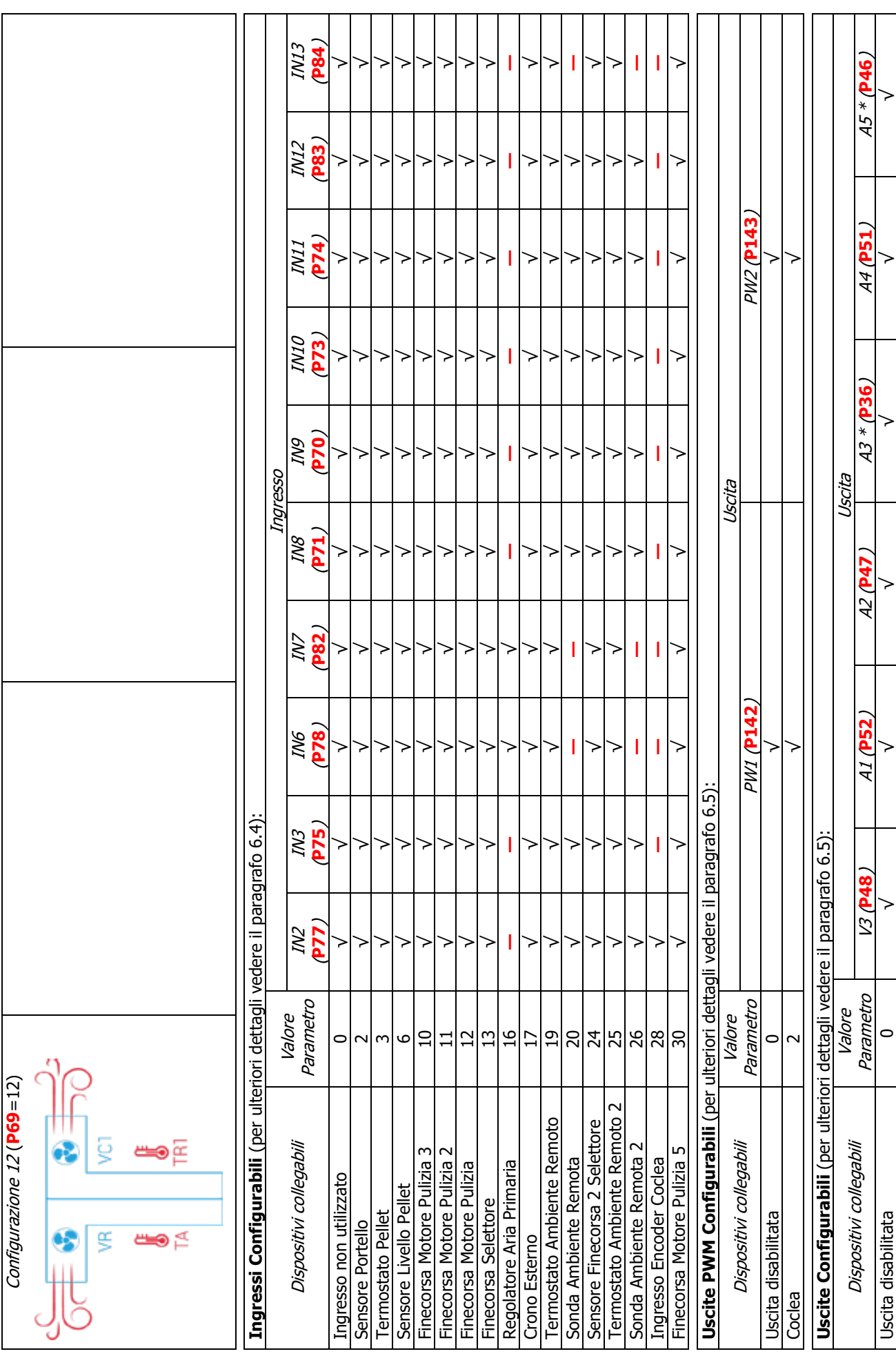

Pag. 10 / 55 DMANS04000001-Manuale NG21 AIR IT.docx

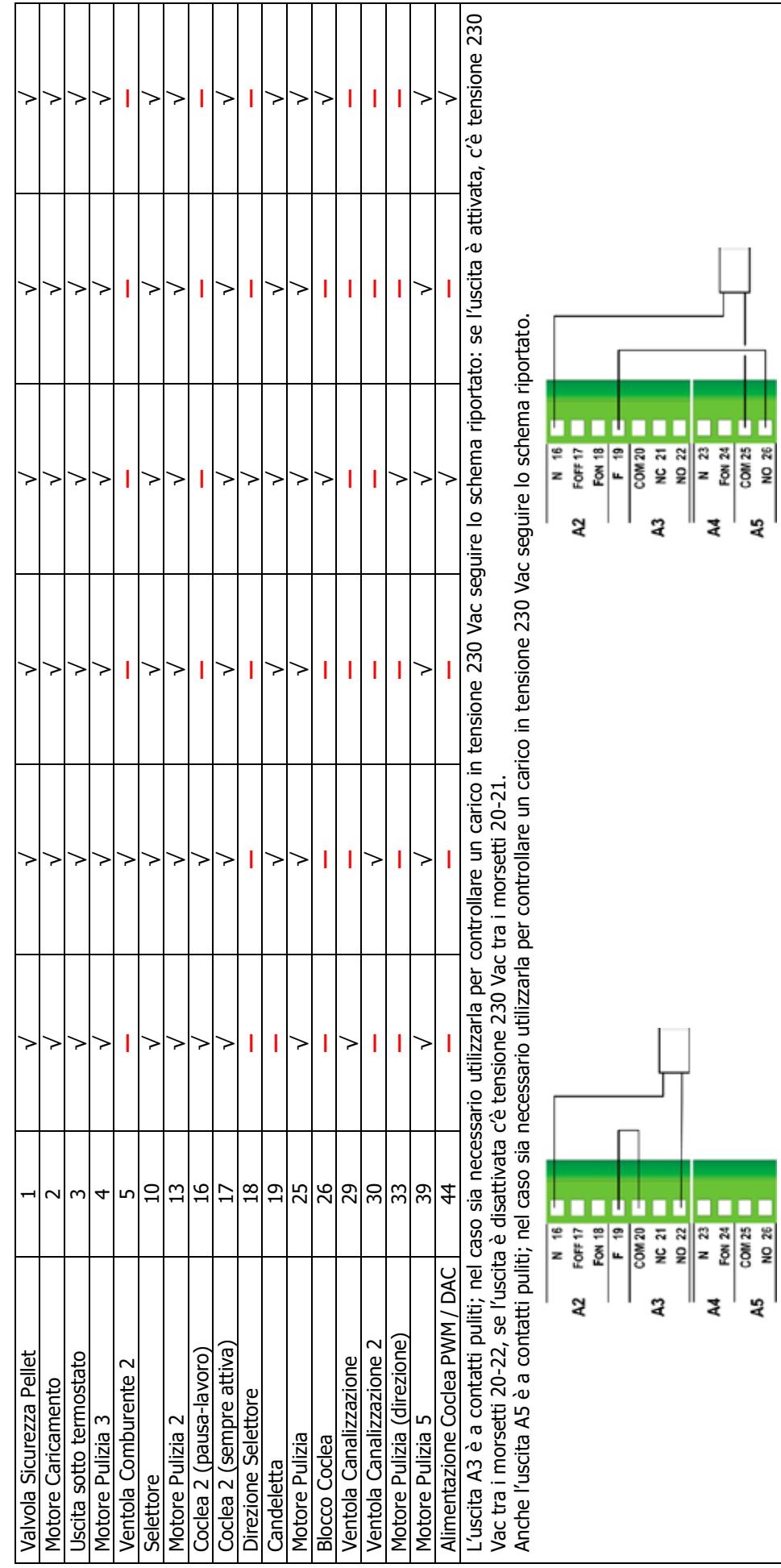

Uscita A3 Uscita A5

Uscita A3

Uscita A5

# <sup>3</sup> Pannello di controllo Pannelli serie K

#### 3.1.1 K100

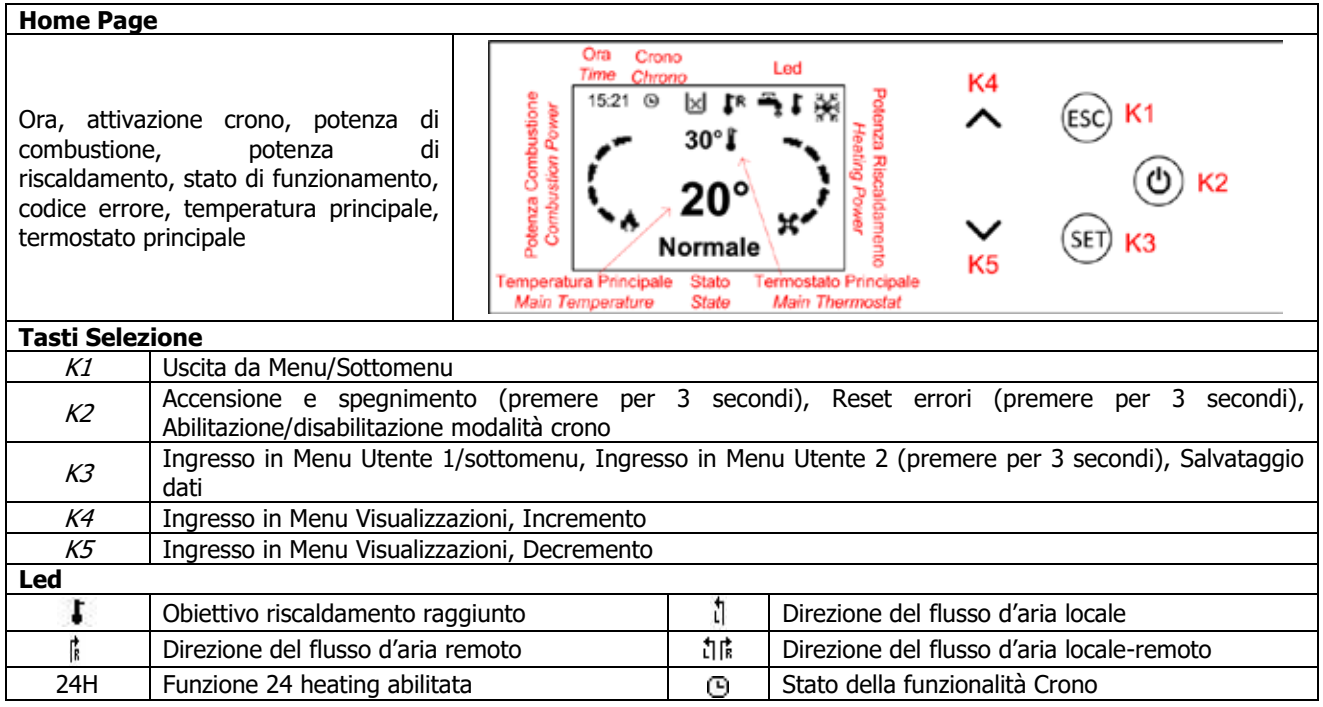

#### 3.1.2 K400

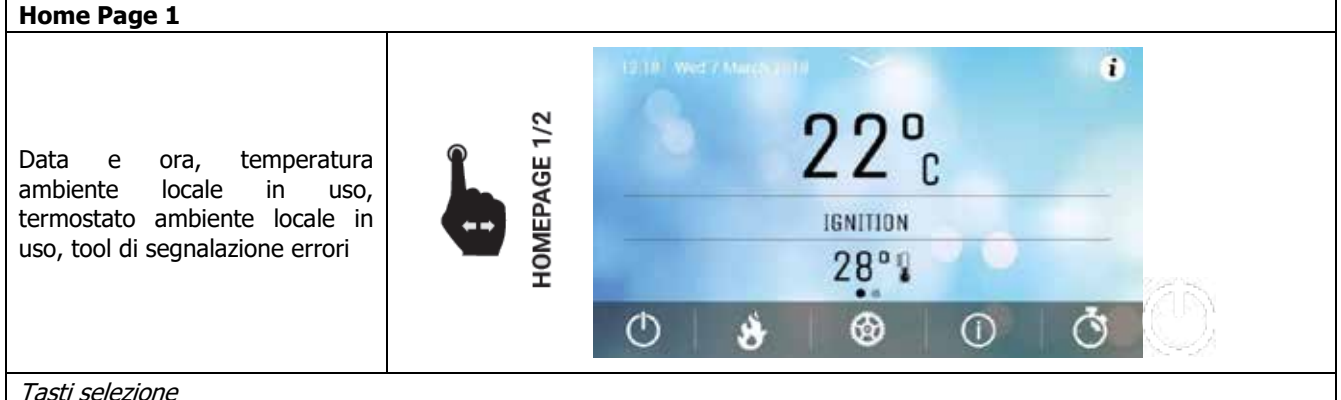

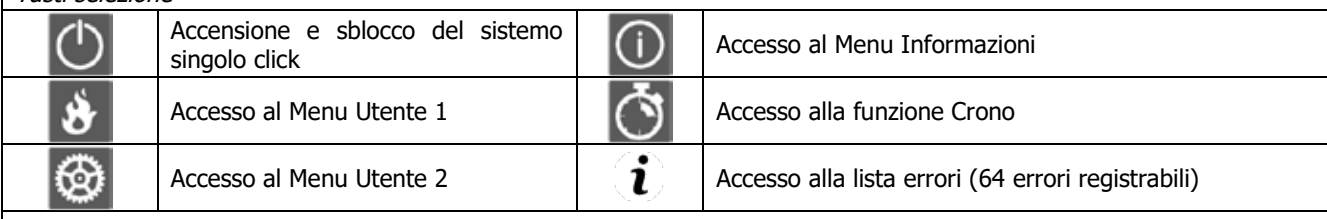

Led principali

La freccia presente nella schermata superiore della home permette di accedere alla barra veloce dei led speciali. Qui è possibile visualizzare le seguenti:

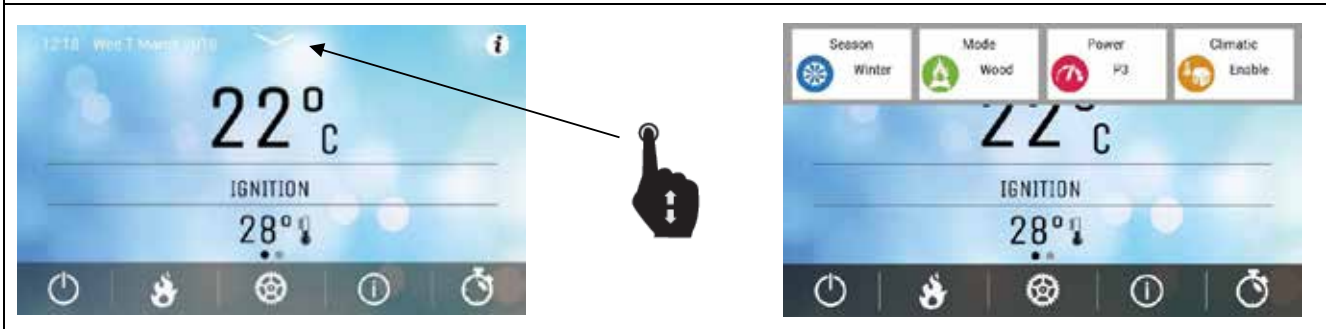

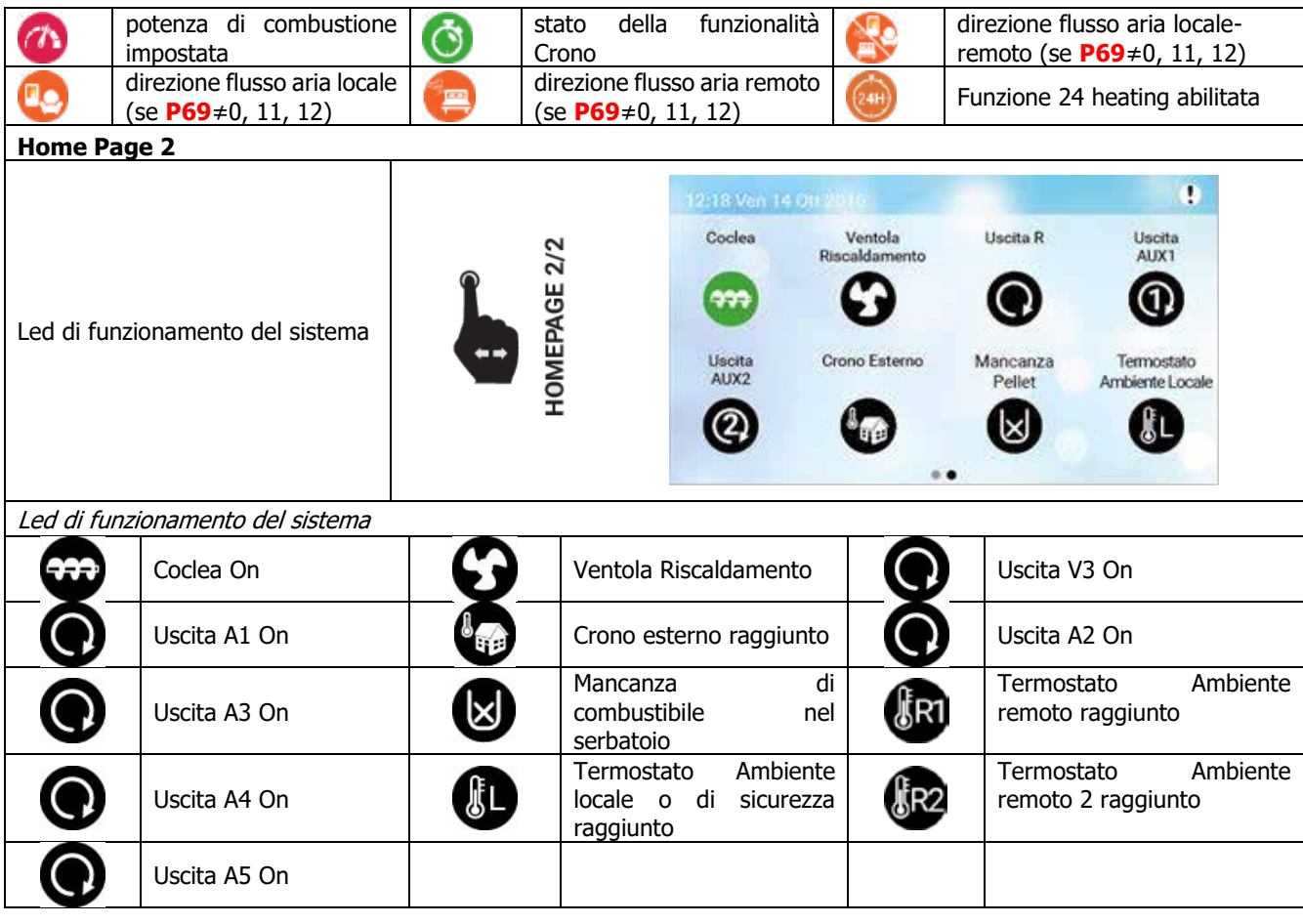

3.1.3 K500

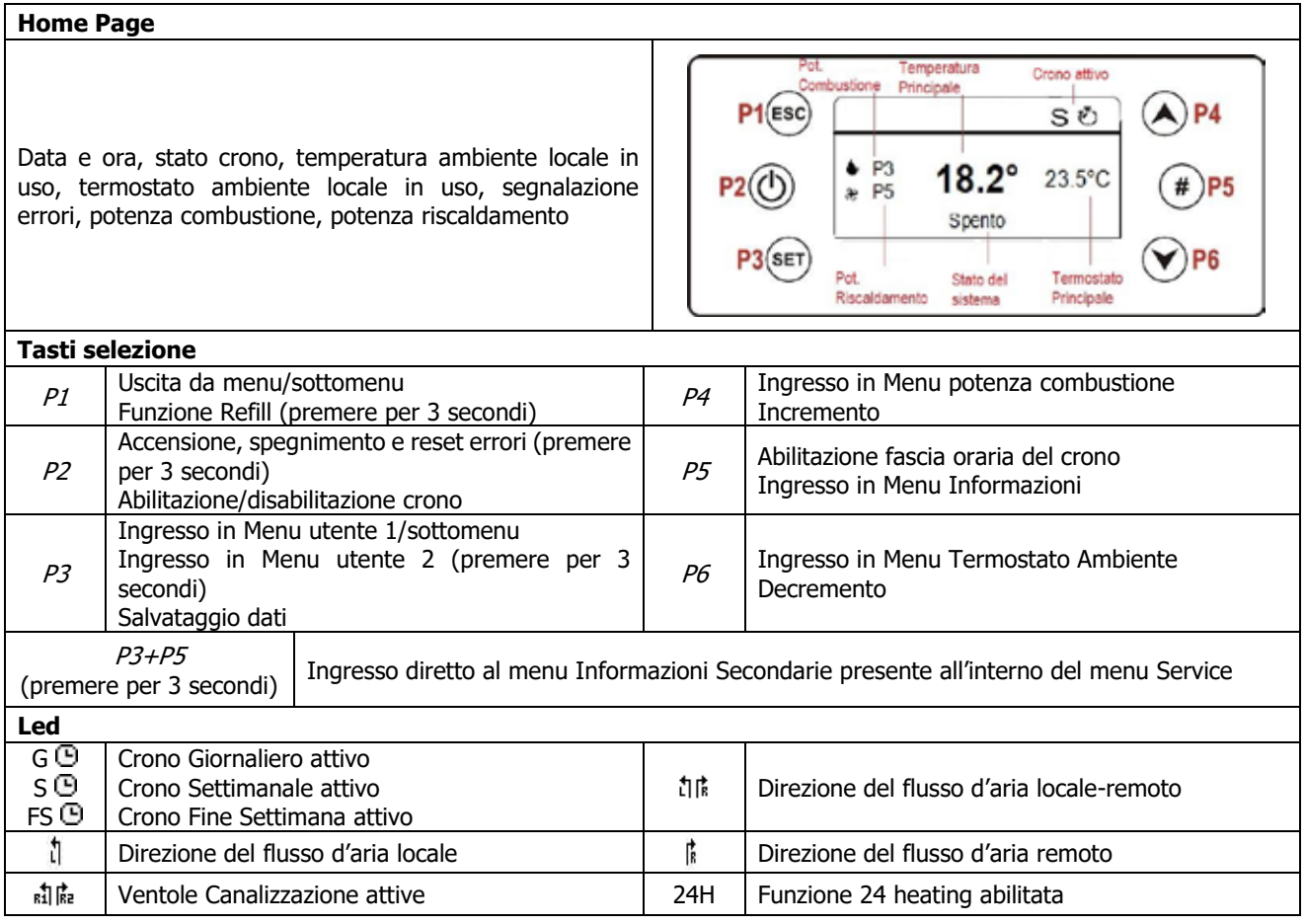

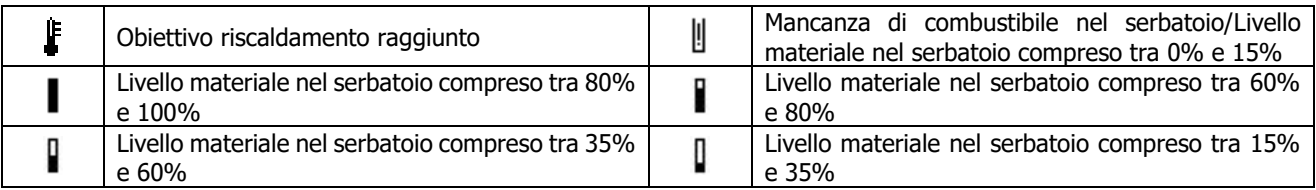

#### 3.1.4 Visualizzazione stati di funzionamento

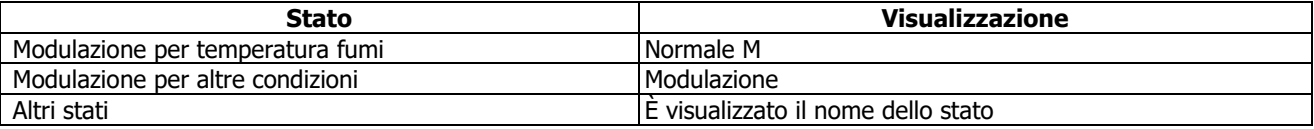

#### $3.2$ Pannelli serie CP

# 3.2.1 CP110/CP115

# **Home Page**

### **Grandezze visualizzate nella schermata principale:**

Display D1: orario, stato di funzionamento, errori, menu, sottomenu, valori grandezze Display D2: potenza, codice grandezza Display D3: temperatura principale, codice grandezza

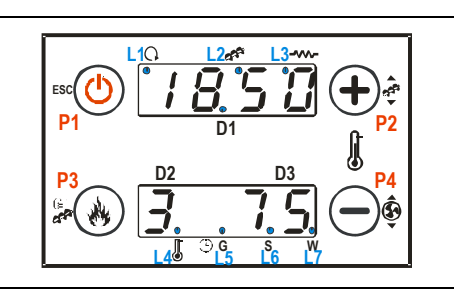

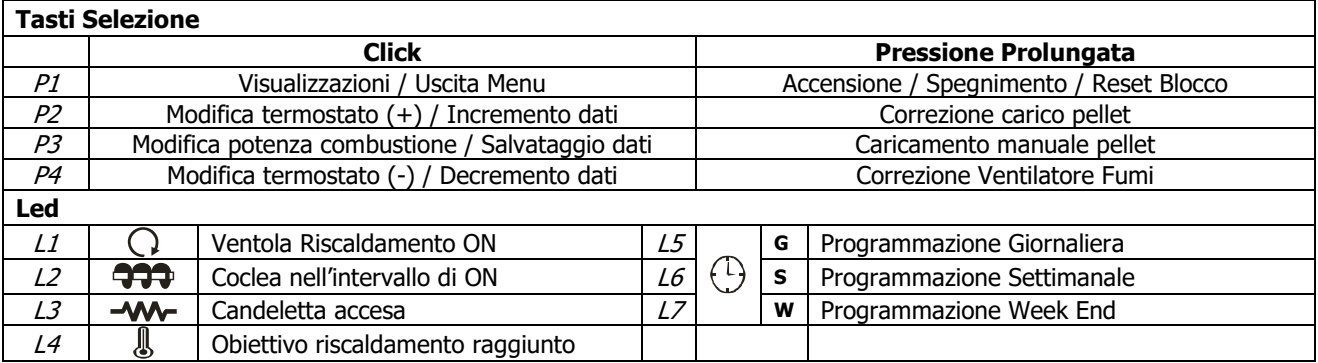

#### 3.2.2 CP120

# **Home Page Grandezze visualizzate nella schermata principale:** Display D1: orario, stato di funzionamento, errori, menu, sottomenu, valori grandezze Display D2: potenza, codice grandezza Display D3: temperatura principale, codice grandezza **Tasti Selezione Click Pressione Prolungata**<br>
Uscita menu<br>
Accensione / Spegnimento / Rese K1 | Uscita menu | Accensione / Spegnimento / Reset Blocco  $K2$  Modifica potenza combustione  $(+)$  $K3$  Modifica termostato (+) / Incremento dati  $\overline{a}$  Correzione carico pellet K4 | K4 | KA | Abilitazione fascia oraria Crono K5 Ingresso in Menu Utente 2 / Salvataggio dati Caricamento manuale pellet<br>K6 Modifica potenza combustione (-) Modifica potenza combustione (-)  $K7$  Modifica termostato (-) / Decremento dati  $\overline{a}$  Correzione Ventilatore Fumi

**Led** L1 Ventola Riscaldamento ON L8 **RUN** Led ON: sistema acceso Led lampeggiante: sistema in spegnimento

K8 Visualizzazioni -

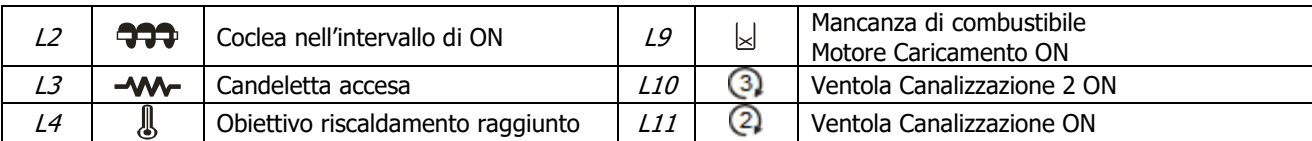

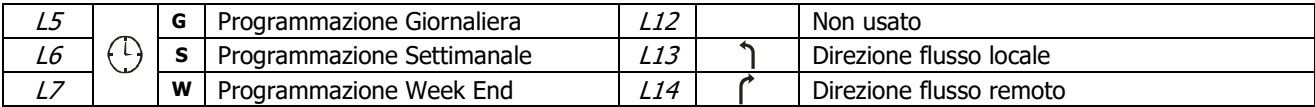

# 3.2.3 Visualizzazione stati di funzionamento

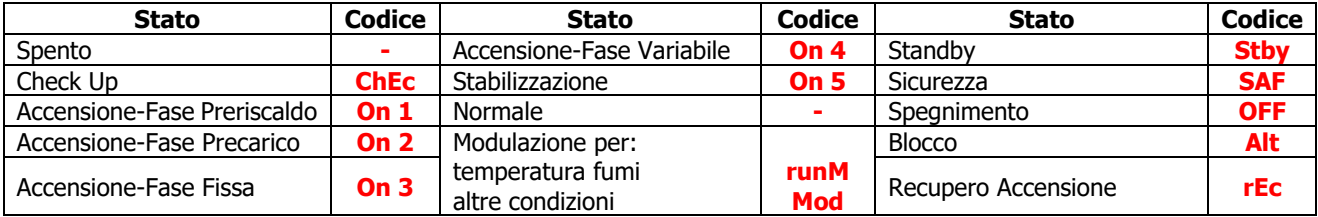

### Allarmi

Tutti gli allarmi mandano il sistema in stato di Blocco

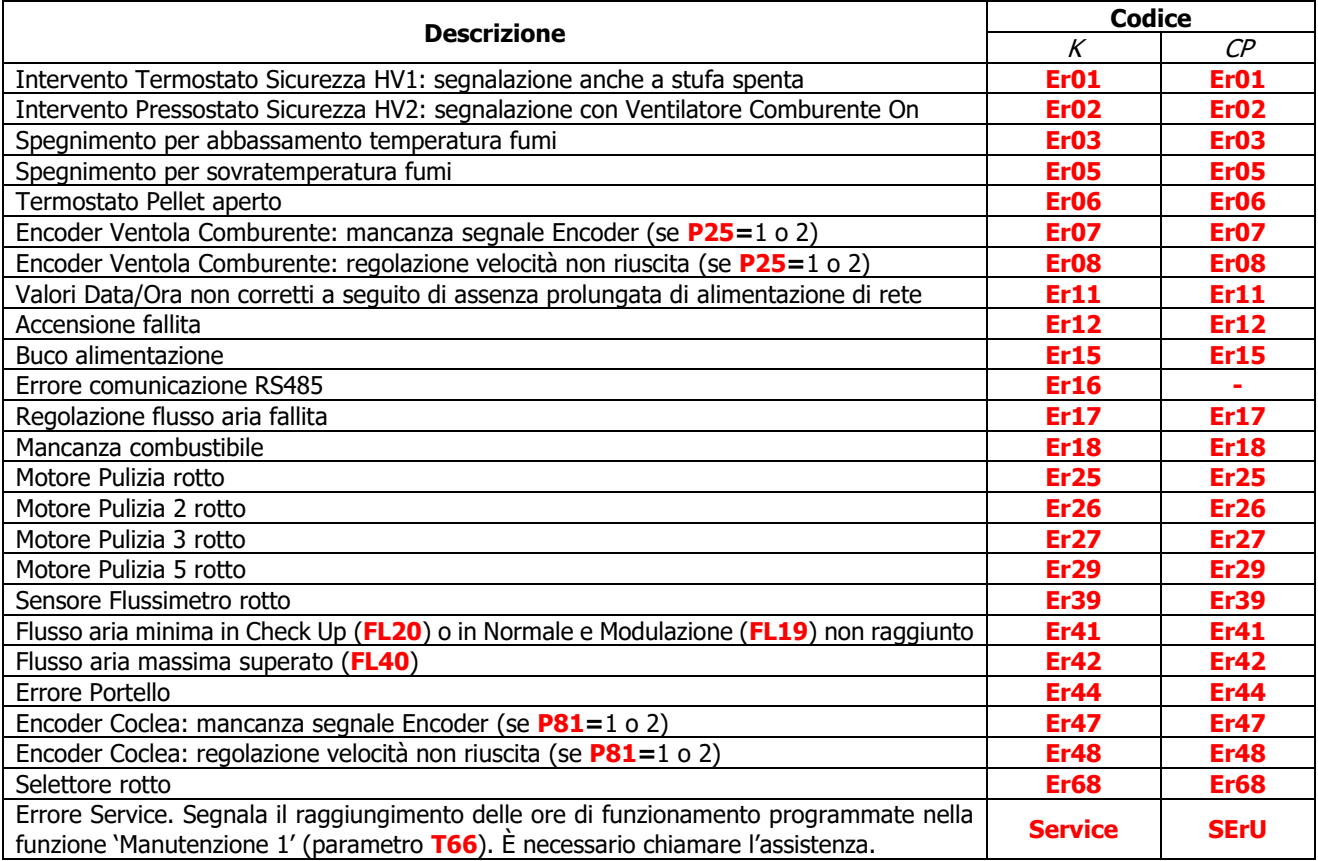

# 3.4 MESSAGGI

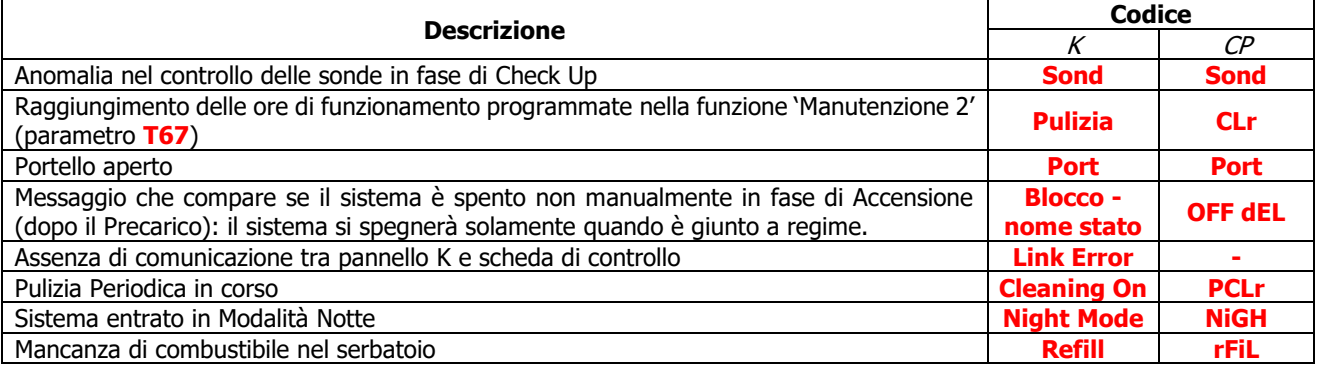

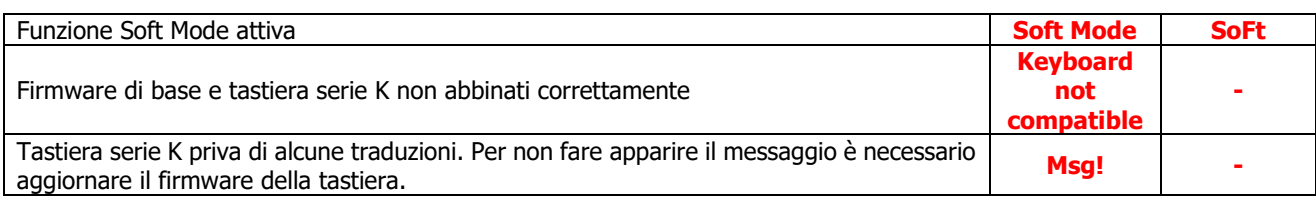

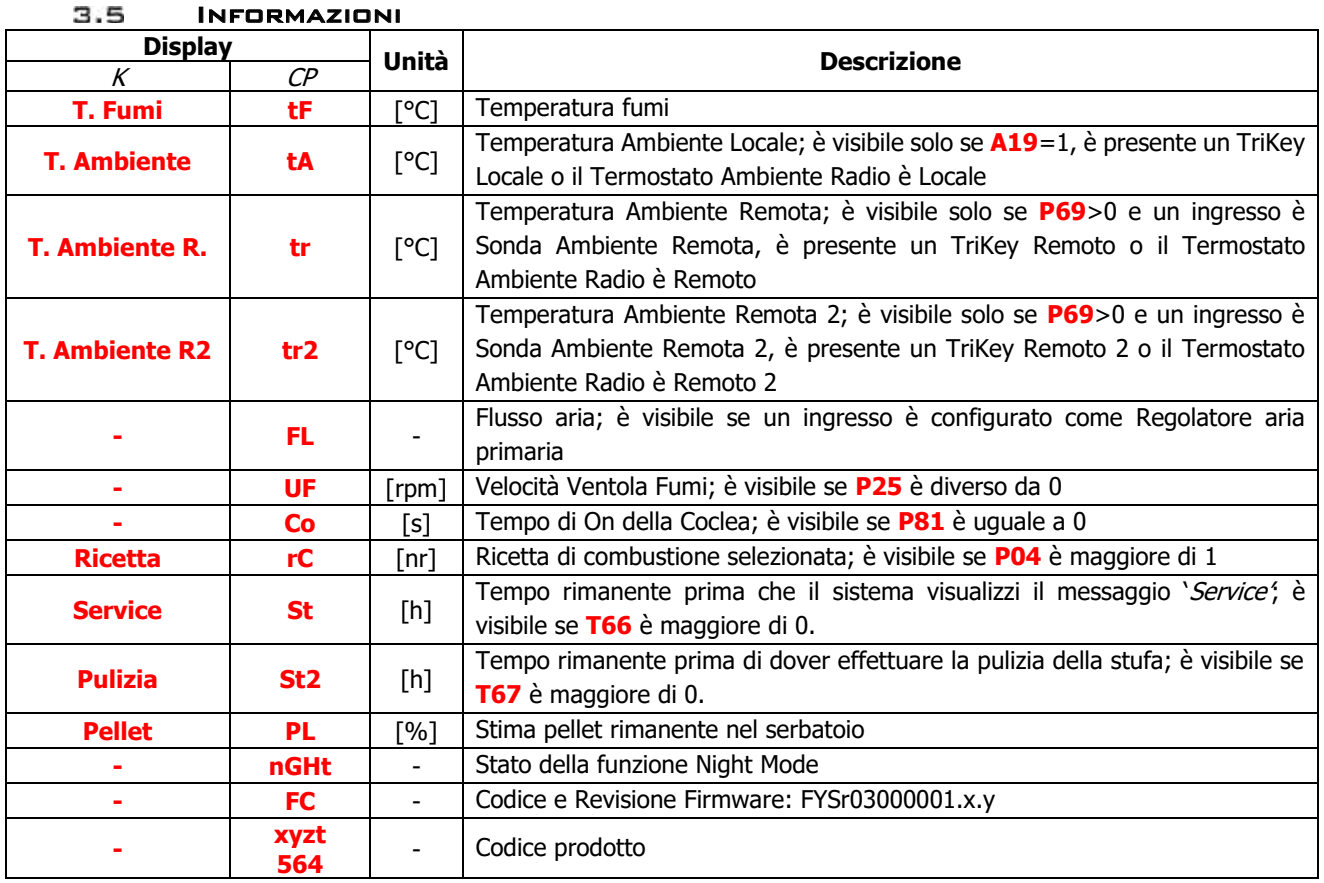

# 4 Menu

## Menu pannelli serie K

### 4.1.1 Menu utente 1

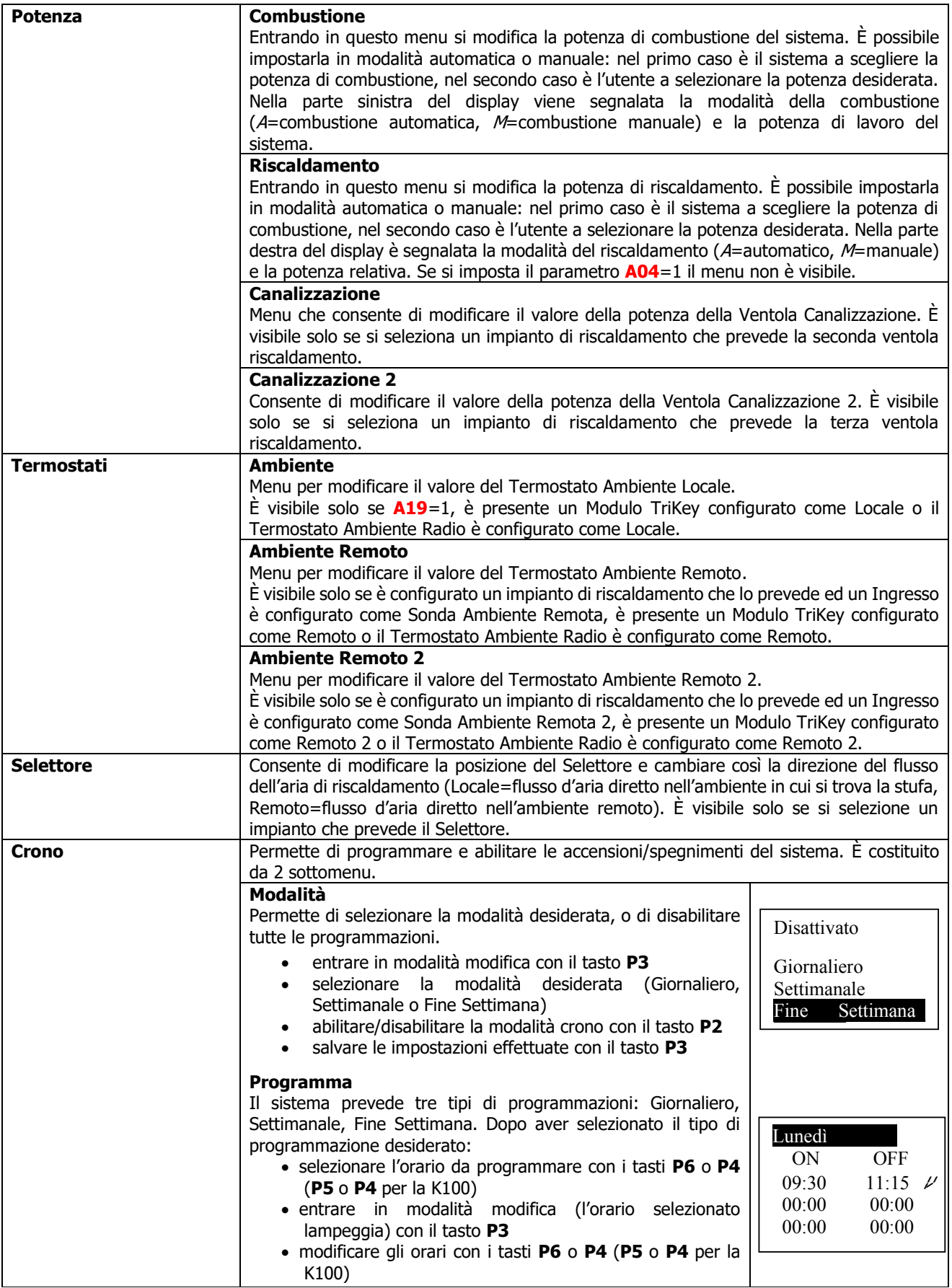

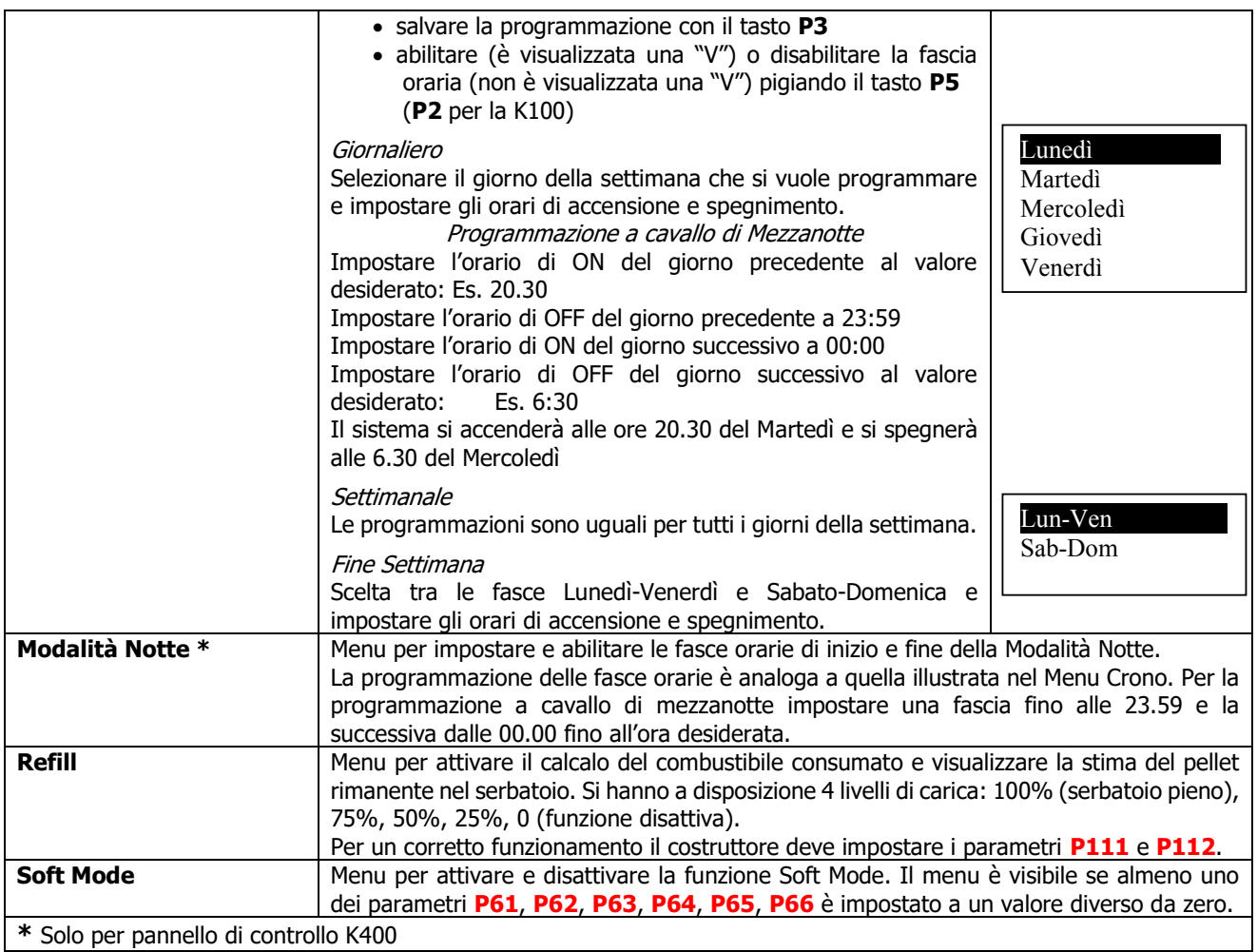

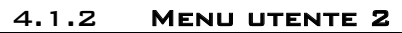

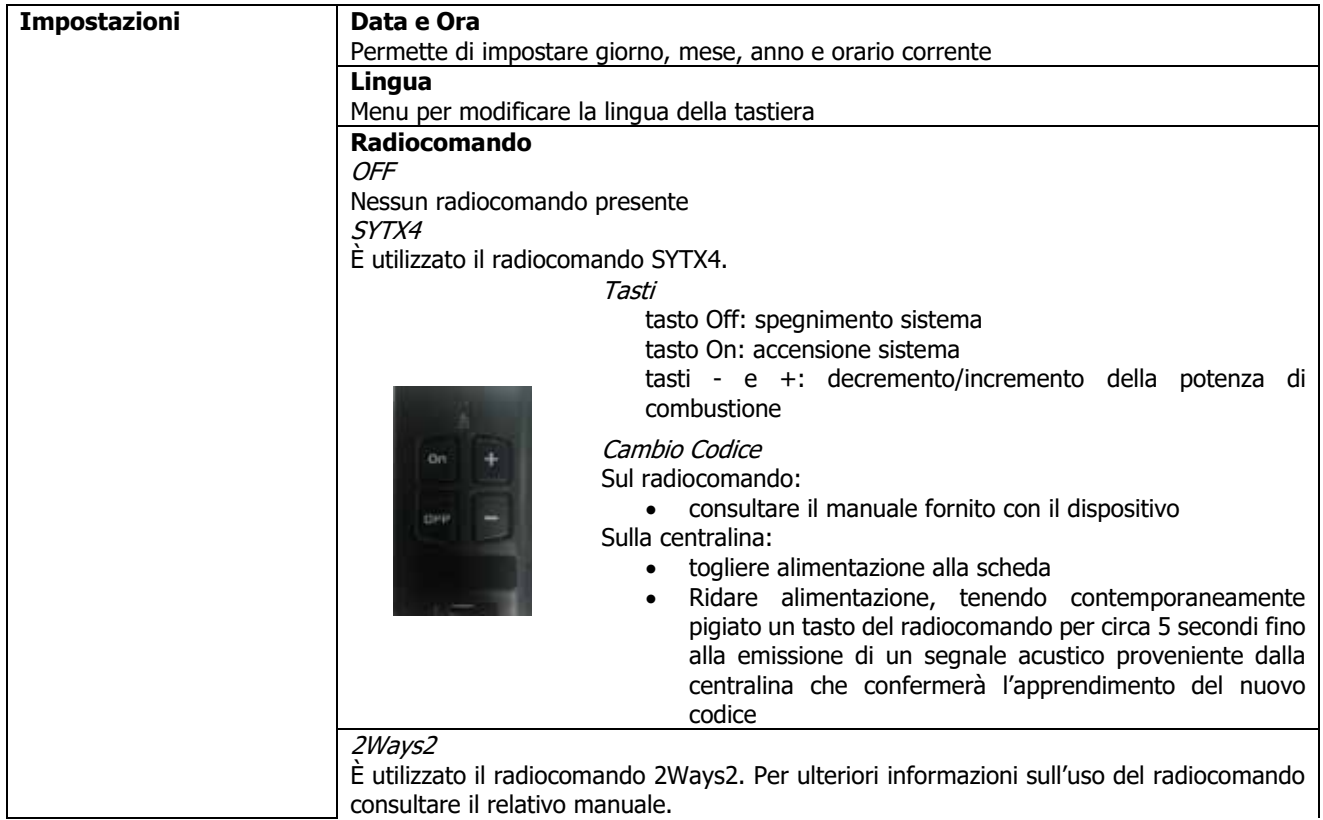

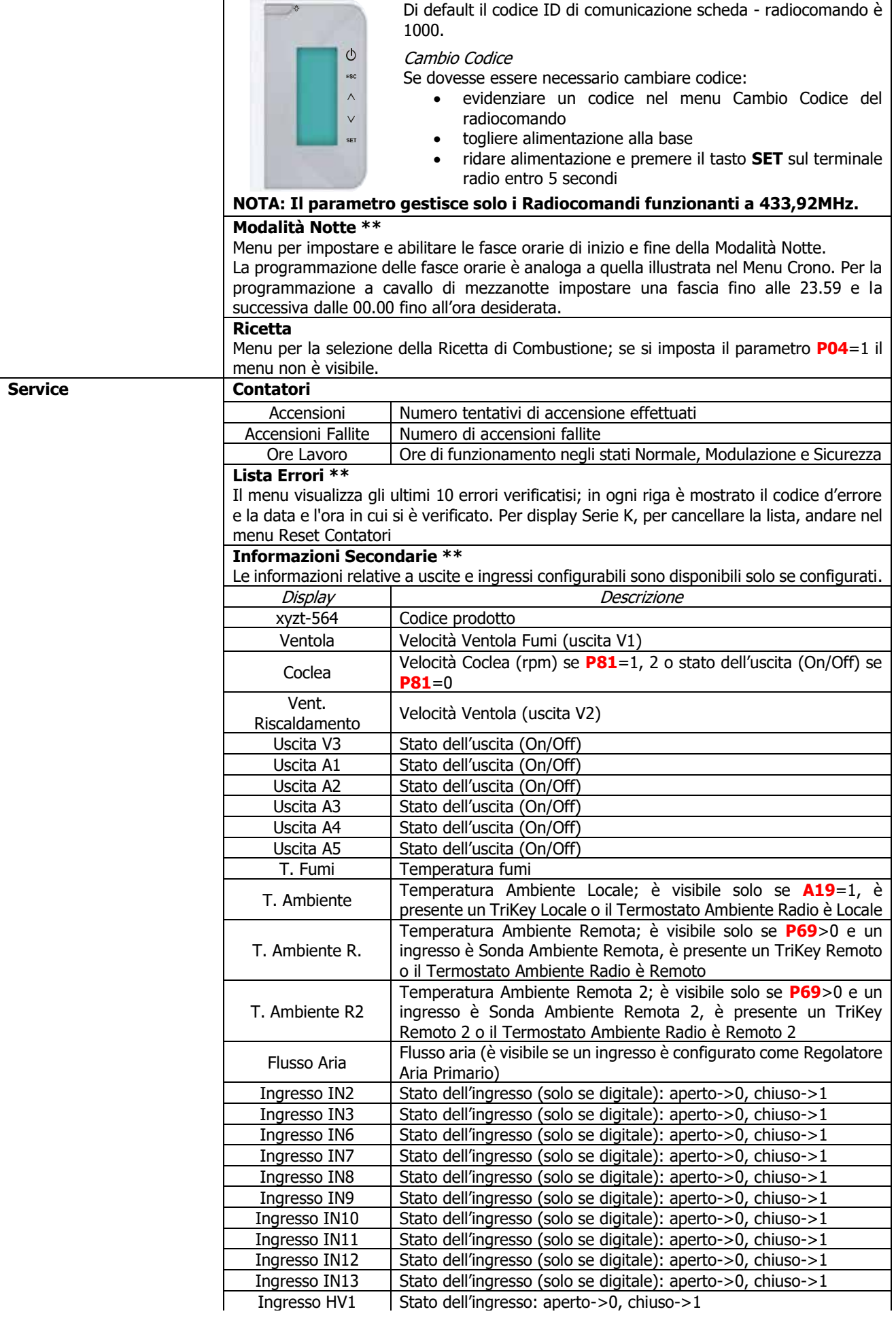

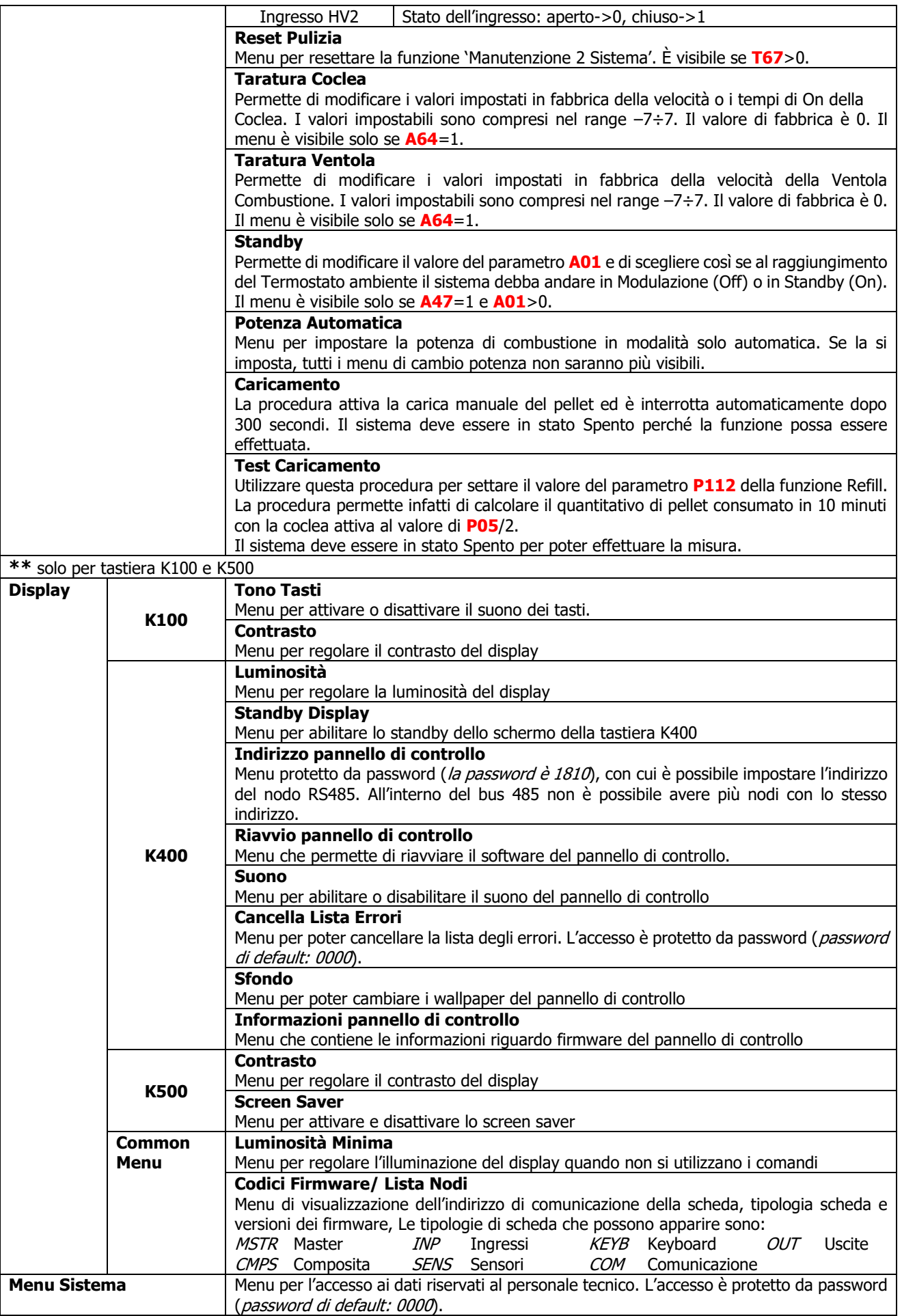

## Menu pannelli serie CP

# 4.2.1 Menu utente 1

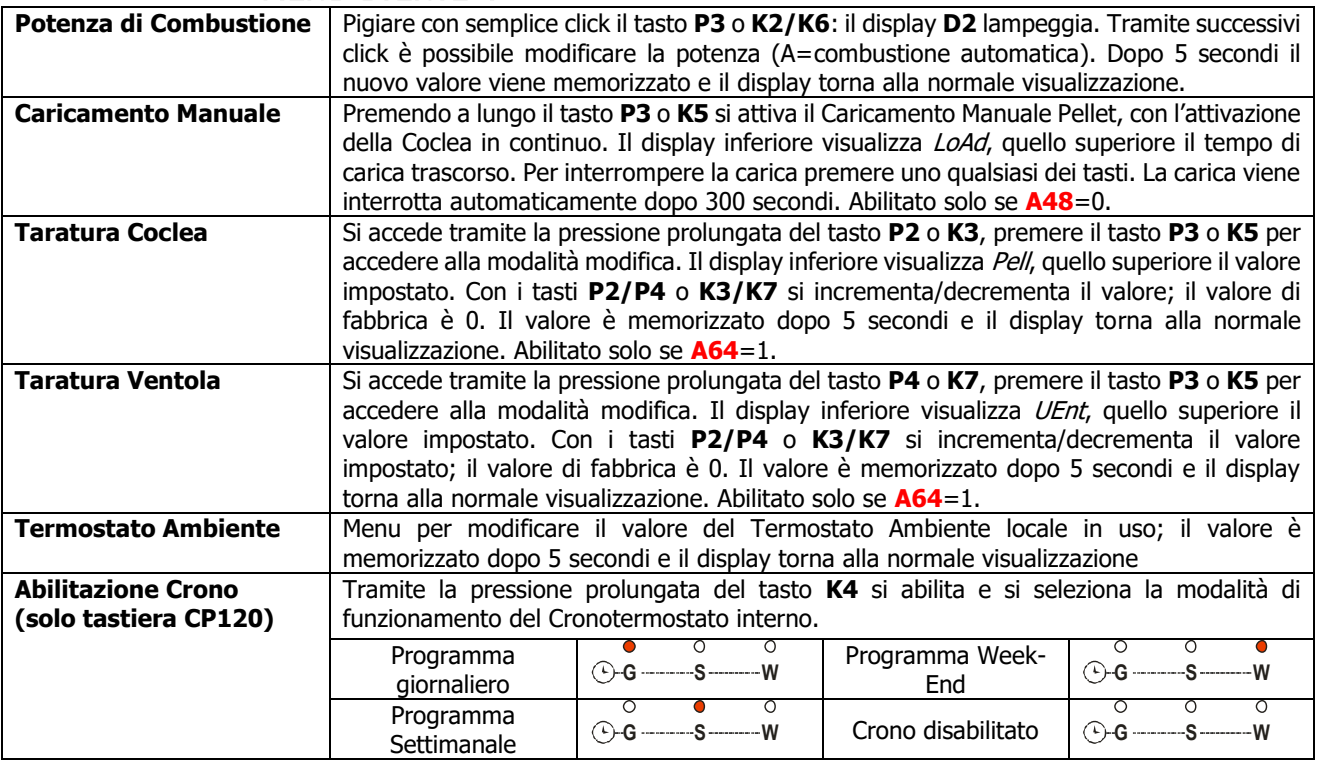

# 4.2.2 Menu utente 2

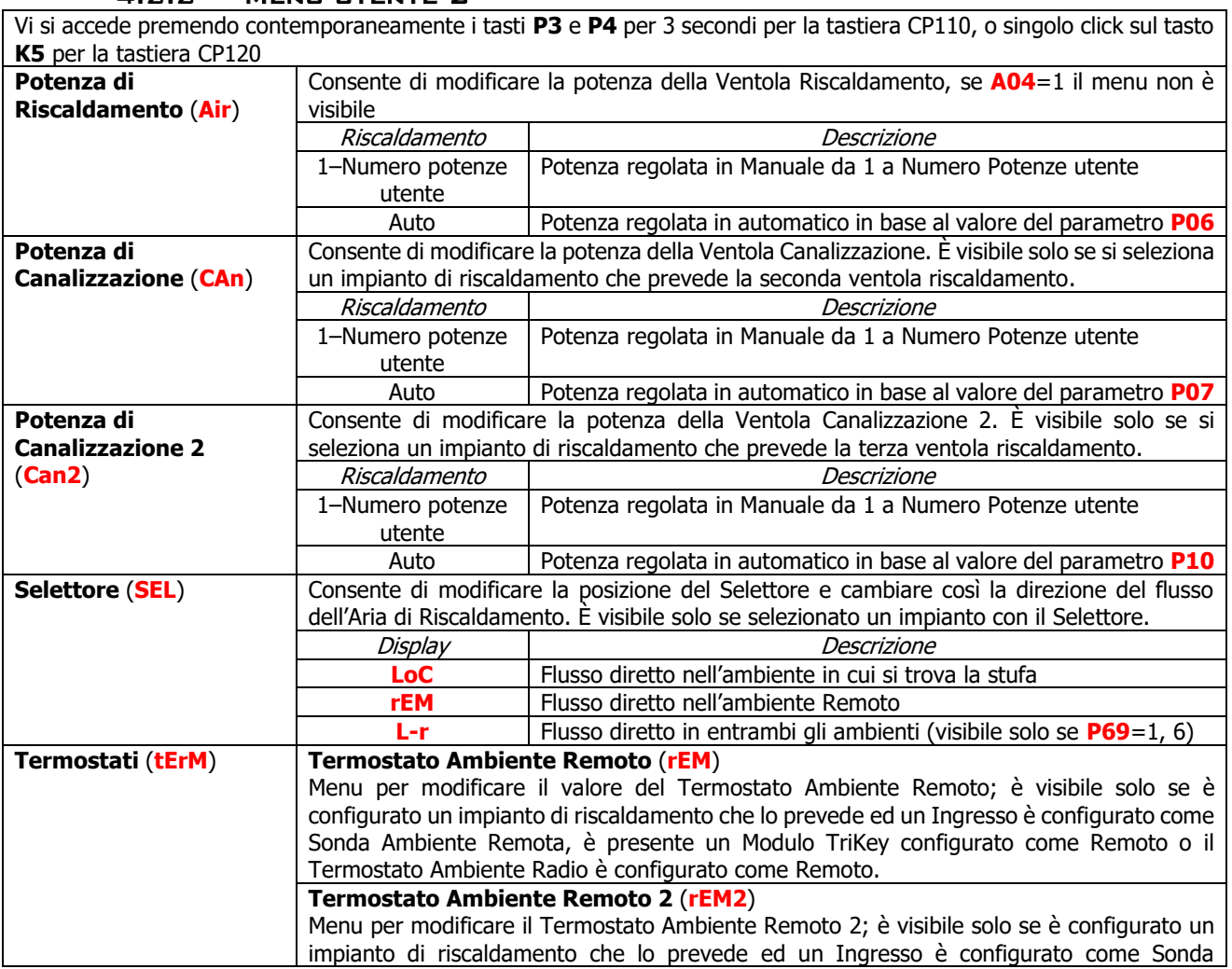

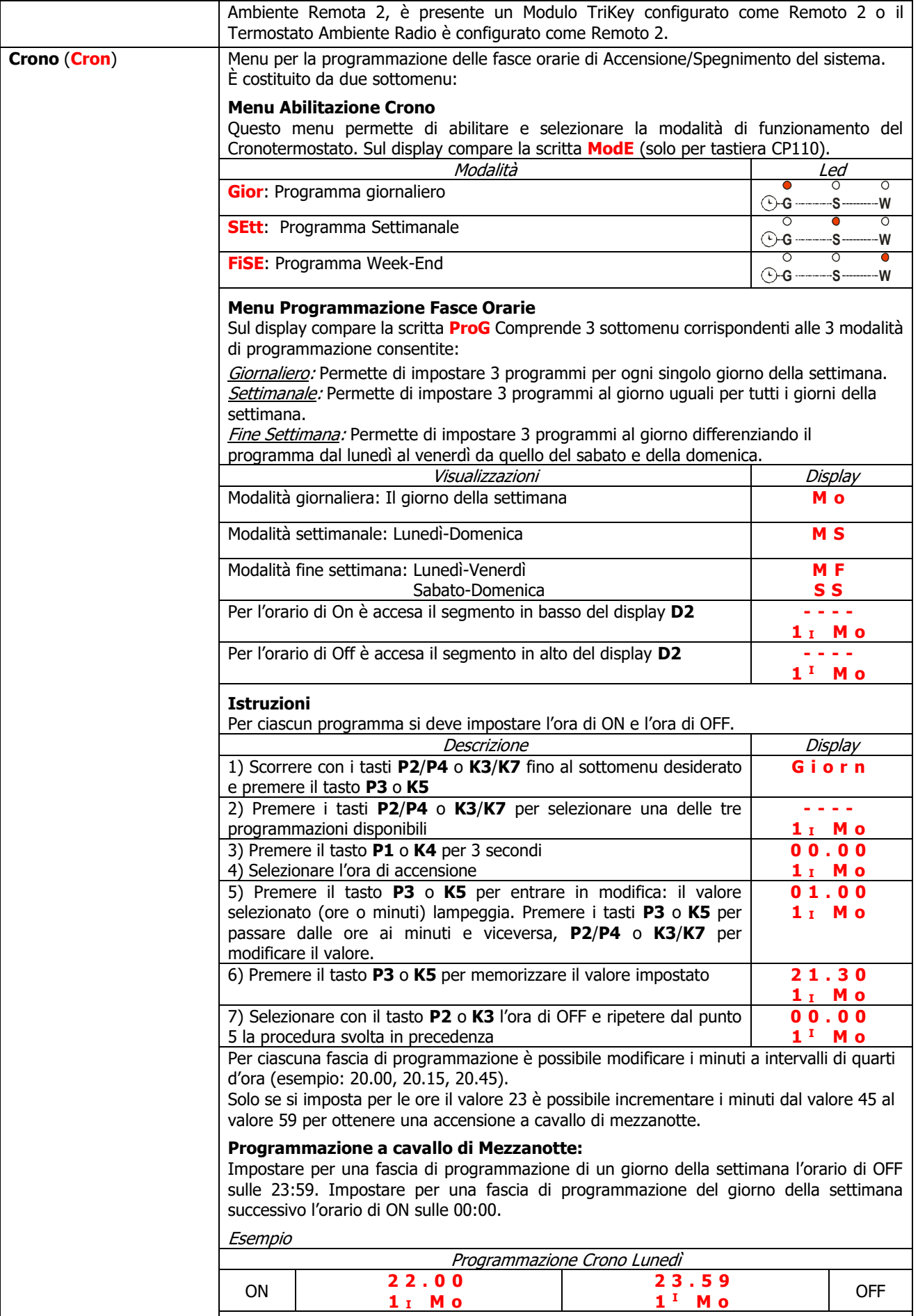

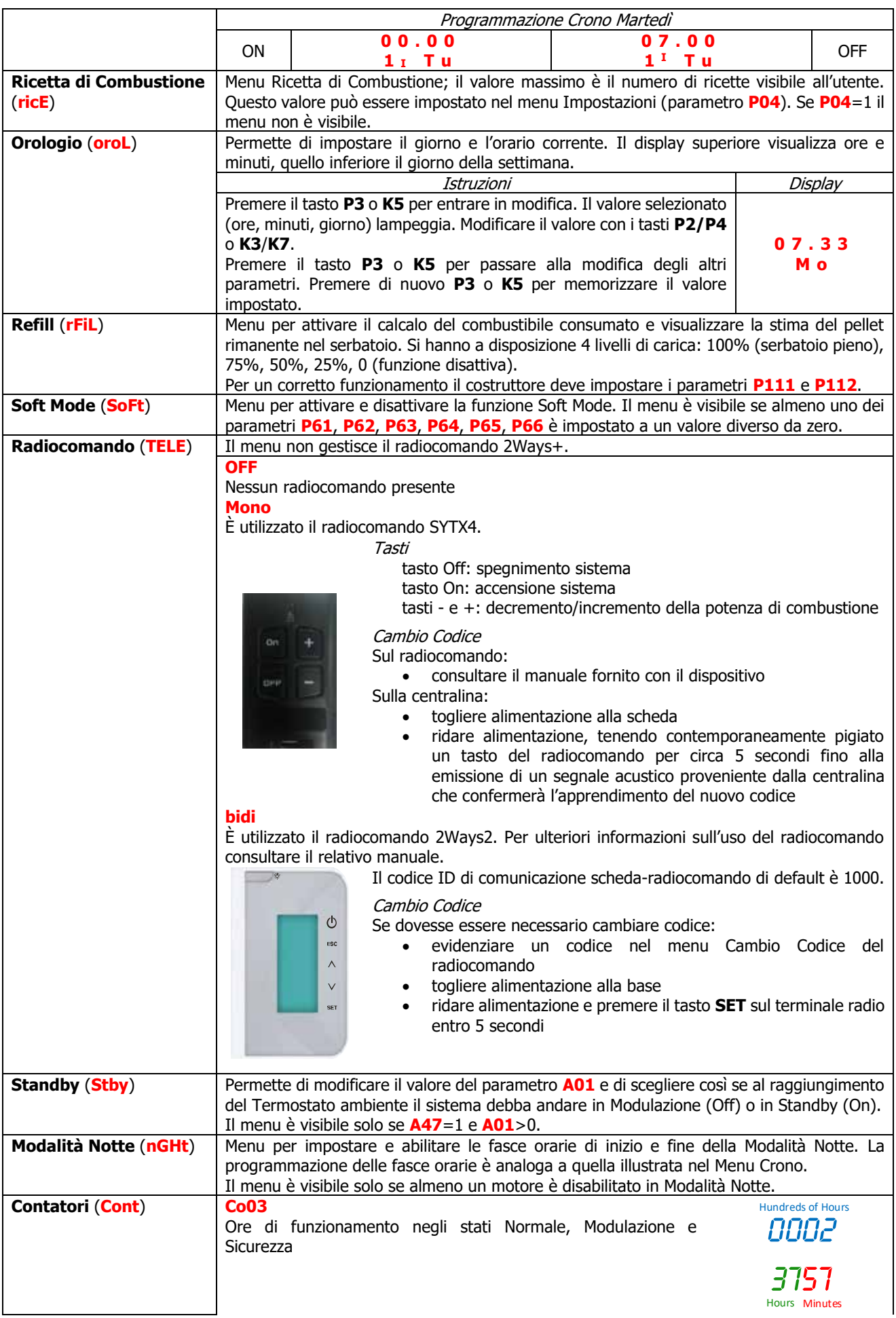

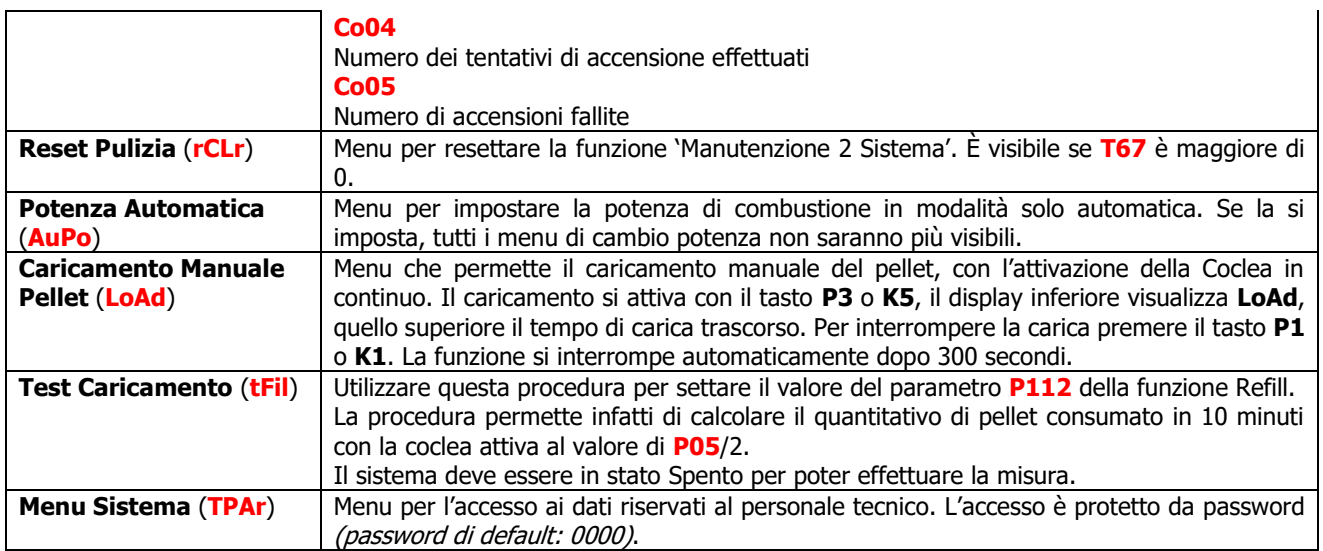

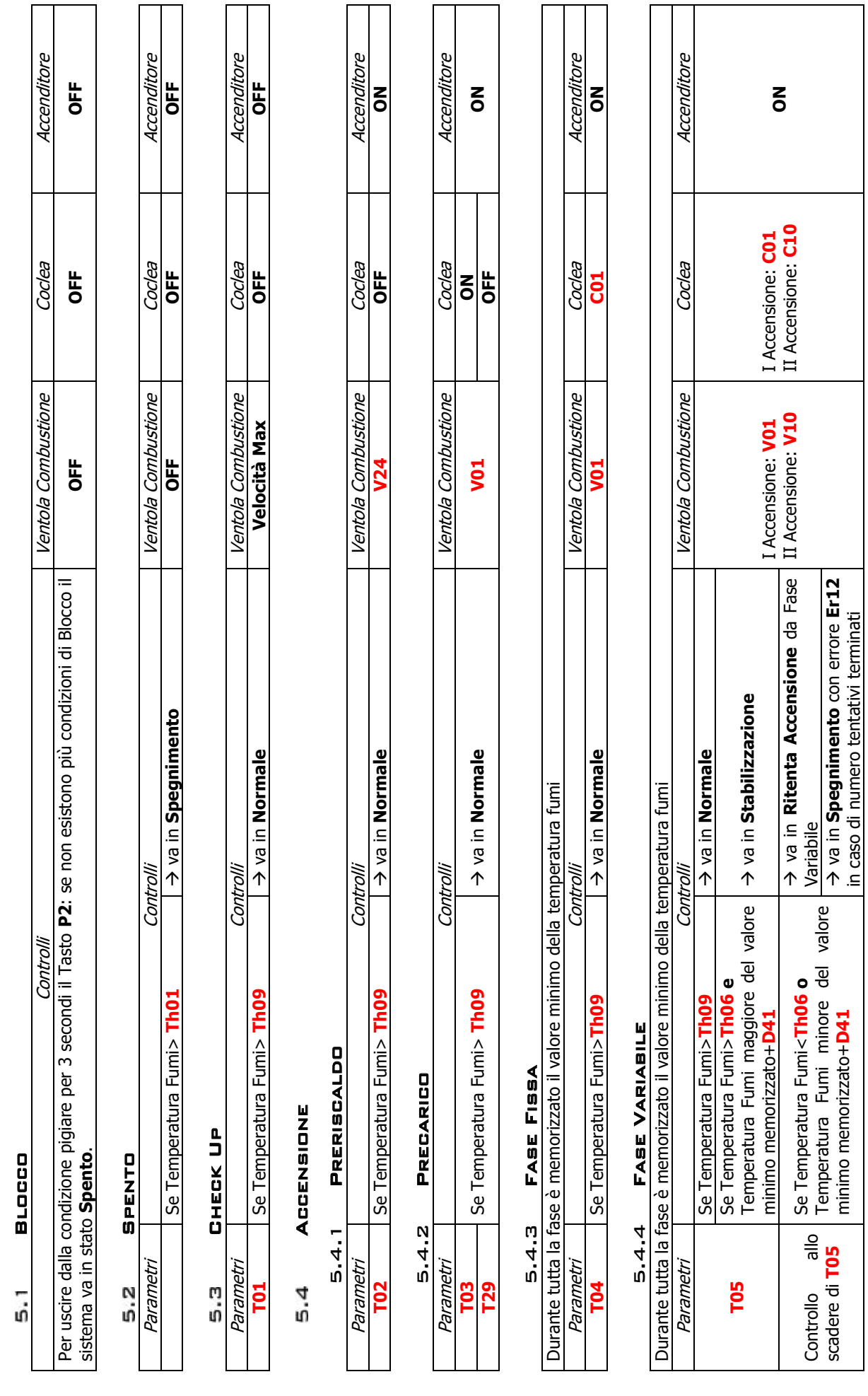

# **u)** S t a ti di F u Z D<br>N Z a Σ  $\mathbf \mu$ Z

t o

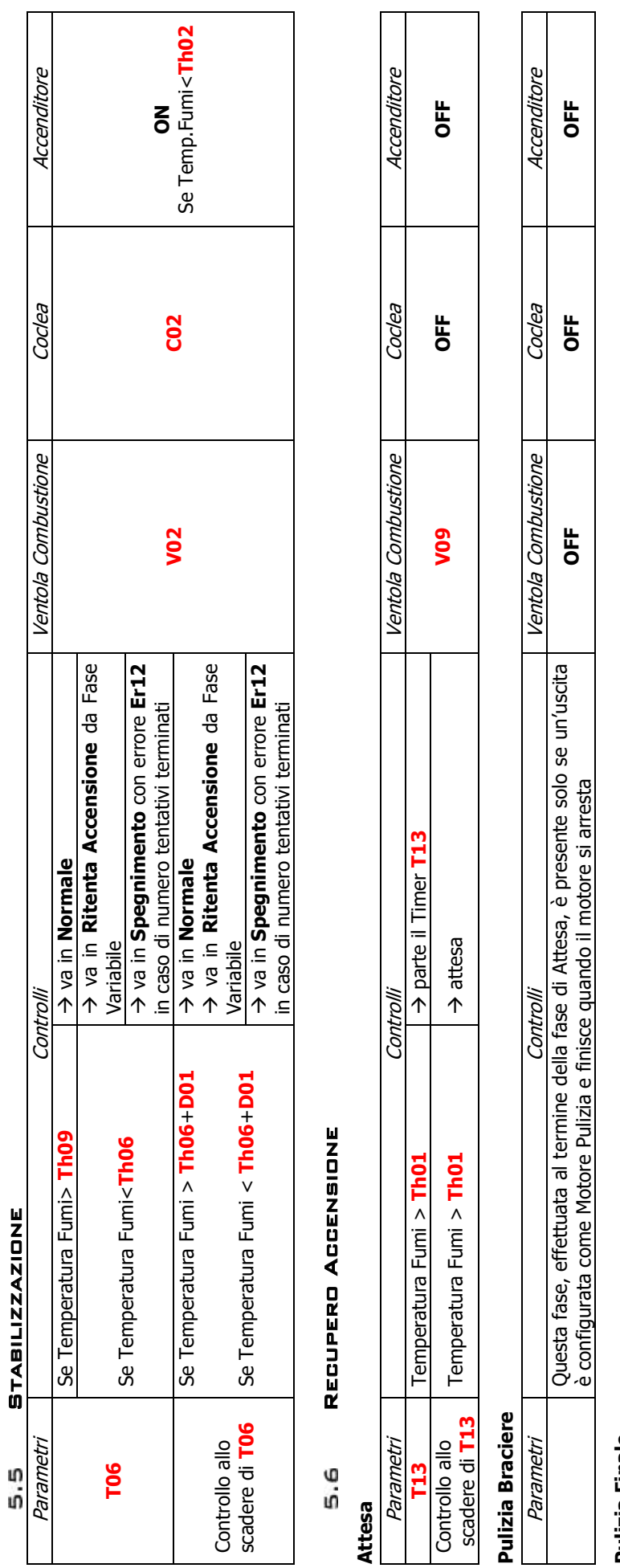

# Pulizia Finale **Pulizia Finale**

![](_page_26_Picture_370.jpeg)

# **Avanzamento Coclea**

![](_page_26_Picture_371.jpeg)

Pag. 26 / 55 DMANS04000001-Manuale NG21 AIR IT.docx

![](_page_27_Picture_370.jpeg)

temperatura ambiente remota>**Termostato** 

**Ambiente Remoto**

![](_page_28_Picture_356.jpeg)

Pag. 28 / 55 DMANS04000001-Manuale NG21 AIR IT.docx

SCHEDA NG21 AIR

![](_page_29_Picture_126.jpeg)

![](_page_29_Picture_127.jpeg)

# Pulizia Finale **Pulizia Finale**

![](_page_29_Picture_128.jpeg)

# **Avanzamento Coclea Avanzamento Coclea**

![](_page_29_Picture_129.jpeg)

![](_page_30_Picture_0.jpeg)

#### **MODEM**  $6.1$

Il sistema gestisce un modulo modem, fornito su richiesta, che permette di effettuare tramite SMS operazioni di accensione, spegnimento, richiesta dello stato e ricevere informazioni su eventuali condizioni di blocco. Il modem va collegato alla porta RS232 della scheda mediante i cavi e i connettori forniti e va alimentato alla tensione

- di rete con l'apposito alimentatore. Per il corretto funzionamento: • utilizzare una SIM card di un qualunque operatore di telefonia mobile abilitata al traffico GSM dati. **L'inserimento/disinserimento della SIM, deve essere effettuata con il modem non alimentato**
	- disabilitare la richiesta PIN della SIM

![](_page_30_Figure_5.jpeg)

![](_page_30_Picture_262.jpeg)

#### $6.2$ Gestione Combustione

#### 6.2.1 Sonda o Termostato Ambiente

Impostando il parametro **A19** è possibile scegliere se utilizzare la sonda o il termostato Ambiente Locale. I termostati o le sonde ambiente remote sono invece selezionabili impostando i parametri di configurazione degli ingressi configurabili. In base al valore del parametro **A01** e della scelta di utilizzare una sonda o un termostato si ha: Sonda Ambiente

# $\bullet$  **A01**=0

Termostato Ambiente non raggiunto: il sistema passa nello stato di Accensione

![](_page_31_Picture_266.jpeg)

## 6.2.2 Scelta Termostato Ambiente

In base alla scelta del sistema di riscaldamento (parametro **P69**) il sistema utilizza come Termostato Ambiente il Termostato Ambiente Locale o il Termostato Ambiente Remoto o entrambi.

**Se si utilizza il radiocomando 2Ways2 e si abilita il termostatato radio, il termostato Ambiente Locale o il termostato Ambiente Remoto o il termostato Ambiente Remoto 2 può essere quello del radiocomando. Se il radiocomando non comunica con la base o il termostatato radio è disattivato, il termostato considerato è quello della base.**

# • **P69**=0

Il sistema usa l'unico termostato ambiente presente sia per la combustione che per l'ingresso in Modulazione e Standby.

• **P69**=1, 2, 3, 4, 5, 6, 7, 8, 9, 10

Se il flusso è diretto nell'ambiente in cui si trova la stufa è utilizzato il Termostato Ambiente Locale, se è diretto nell'ambiente remoto è utilizzato il Termostato Ambiente Remoto, se è diretto in entrambi gli ambienti, la combustione, se automatica, è basata sul Termostato Ambiente Locale, l'ingresso in Modulazione è basato sul Termostato Ambiente Locale e l'ingresso in Standby sia sul Termostato Ambiente Remoto che Locale.

# • **P69**=11, 12

I termostati remoti sono presi in considerazione dal sistema se la relativa Ventola di Canalizzazione è attivata dall'utente. Per la combustione il termostato utilizzato è quello locale, per l'ingresso in Modulazione e Standby tutti i termostati ambiente.

## 6.2.3 Radiocomando 2WAYS+ e Moduli TriKey

Il Sistema è predisposto per l'utilizzo di Termostati Radio di nome TriKey, da collocare nelle varie zone dell'Ambiente al posto delle Sonde Locale, Remota e Remota 2. Quando il Sistema vede la presenza di uno di questi termostati, la temperatura Ambiente da loro rilevata, viene utilizzata dal Sistema, al posto di quella della Sonda collegata nella scheda base. È possibile anche modificare il termostato Ambiente della Zona abbinata. Per Il funzionamento e la configurazione dei moduli TriKey, si rimanda alla lettura del loro manuale Specifico.

Il Radiocomando 2WAYS+ è un'evoluzione del 2WAYS2, dove è stata potenziata la comunicazione Radio e migliorate alcune funzionalità. A livello utente si presenta con la stessa interfaccia del vecchio e per il funzionamento, si rimanda alla lettura del suo manuale Specifico.

Per permettere la comunicazione dei moduli TriKey e del radiocomando 2WAYS+ con la scheda base, nel Sistema deve essere presente una tastiera WiKey od un modulo PinKey, i quali gestiscono le trasmissioni Radio a 868,3MHz. Per il funzionamento di questi due moduli, si rimanda alla lettura del loro manuale Specifico.

# 6.2.4 Velocità Ventilatore Combustione

![](_page_31_Picture_267.jpeg)

## 6.2.5 Velocità Coclea

![](_page_32_Picture_423.jpeg)

#### 6.2.6 Standby Combustione

Lo Standby è una modalità di spegnimento temporaneo della fiamma dovuta al raggiungimento della temperatura obiettivo del mezzo da riscaldare. Il passaggio allo Standby è attivabile dal Menu Impostazioni (parametro **A01**); in base alla scelta dell'impianto di riscaldamento (parametro **P69**) si ha:

![](_page_32_Picture_424.jpeg)

Per uscire dallo Standby impostare il valore dell'isteresi del relativo termostato.

Se temperatura ambiente < (Termostato Ambiente in uso–isteresi–1) -> il sistema esce dallo Standby.

## 6.2.7 Potenza di Combustione Automatica

Nell'impostare la Potenza di Lavoro l'utente può impostare la modalità Automatica [A] o Manuale [M]; nel caso scelga la modalità Automatica, la potenza è selezionata automaticamente in base alla temperatura ambiente e al valore del Termostato Ambiente impostato. In base alla scelta del sistema di riscaldamento (parametro **P69**) si ha:

• **P69**=1, 2, 3, 4, 5, 6, 7, 8, 9, 10 La combustione è basata sul Termostato Ambiente Locale o sul Termostato Ambiente Remoto in relazione alla direzione del flusso di aria calda. Direzione Flusso Locale

− temperatura ambiente ≤**Termostato Ambiente Locale**–**D05**→il sistema va a Potenza massima

- − **Termostato Ambiente Locale**–**D05**<temperatura ambiente<**Termostato Ambiente Locale** → la potenza di combustione è scelta proporzionalmente (maggiore è la differenza tra temperatura ambiente e valore del termostato Ambiente più elevata sarà la potenza scelta)
- − temperatura ambiente ≥**Termostato Ambiente Locale** → il sistema va a Potenza 1 o, se abilitata, a potenza di Modulazione

Direzione Flusso Remoto

− temperatura ambiente ≤**Termostato Ambiente Remoto**–**D13**→il sistema va a Potenza massima

- − **Termostato Ambiente Remoto**–**D13**<temperatura ambiente<**Termostato Ambiente Remoto** → la potenza di combustione è scelta proporzionalmente (maggiore è la differenza tra temperatura ambiente e valore del termostato Ambiente più elevata sarà la potenza scelta)
- − temperatura ambiente ≥ **Termostato Ambiente Remoto** → il sistema va a Potenza 1 o, se abilitata, a potenza di Modulazione
- **P69**=0, 11, 12
	- La combustione è basata sul Termostato Ambiente Locale

I parametri **D05** e **D13** devono essere multiplo del numero di potenze di funzionamento meno uno.

![](_page_33_Picture_434.jpeg)

### 6.2.8 Ritardo Cambio Potenza di Combustione

Quando il sistema esce dallo stato di Accensione per portarsi in Normale, la potenza di combustione, partendo dalla Potenza 1, si porta a quella obiettivo aumentandone il valore con il tempo di ritardo pari al timer **T18**. Gli altri cambi di potenza manuali o automatici vengono gestiti e attuati con il tempo ritardo pari al timer **T17**.

#### 6.2.9 Correzione Carico Pellet

![](_page_33_Picture_435.jpeg)

#### 6.2.10 Correzione Ventilatore Combustione

L'utente modifica le velocità del Ventilatore di Combustione con Step –7÷7. **P16** è il valore percentuale del singolo step e si applica sui valori di default delle Velocità di Lavoro. I valori calcolati sono fatti rientrare entro il range definito **P14÷P30**.

![](_page_33_Picture_436.jpeg)

### 6.2.11 Regolatore Aria Primaria

Rileva la velocità del flusso d'aria nel condotto di aspirazione della stufa/caldaia. Il range di lettura è 0÷2000. Nel caso di sonda scollegata si leggerà un valore di velocità di 0.

#### Collegamenti:

![](_page_33_Picture_437.jpeg)

Si può utilizzare un Sensore di Pressione Differenziale o un Flussimetro.

Nel caso si utilizzi un Sensore di Pressione Differenziale:

- va montato in posizione orizzontale attraverso la staffa di fissaggio in dotazione
- le connessioni per la lettura della pressione (vedi fig. particolari 1 e 2) devono essere rivolte verso il basso. Per la lettura collegarsi al connettore **P2** (vedi fig. particolare 2); lasciare libero il connettore **P1**.

![](_page_33_Figure_21.jpeg)

### Legenda

1 Connessione pressione P1 (alta pressione)

2 Connessione pressione P2 (bassa pressione)

3 Connessioni elettriche

Cablaggio filo rosso: +12V filo giallo: segnale filo nero: GND

#### **Funzionamento**:

Lo scopo del regolatore, agendo sulla Coclea sulla Ventola, è quello di mantenere il flusso costante per ogni potenza di funzionamento in modo da ottimizzare la combustione. Il regolatore è attivo negli stati Normale e Modulazione. Per il corretto utilizzo agire come segue:

- 1. Accendere il sistema e disabilitare il regolatore (**A24**=0). In Normale e Modulazione monitorare la velocità del flusso per tutte le potenze utilizzate.
- 2. Trovati questi valori per ogni potenza del sistema impostare:
	- I valori di set del flusso d'aria per ogni potenza (parametri **FL22**÷**FL30**).
		- Il delta di variazione del flusso d'aria rispetto al valore di set per ogni potenza (parametri **FL52**÷**FL60**).
- L'intervallo di tempo ogni quanto eseguire una regolazione della combustione (parametro **T19**, considerando che minore è questo tempo, meno letture vengono effettuate dal sistema).
- Il Tempo di attesa con regolatore fuori dai range minimo o massimo prima di agire su un'altra uscita oppure segnalare la fallita regolazione (parametro **T20**).
- Tempo di attesa prima di iniziare la prima regolazione (parametro **T80**)
- Il tipo di regolazione che si vuole eseguire (parametro **A24**)
- La grandezza dello step di regolazione relativo ad ogni uscita (**U60** e **C60**)
- La priorità della regolazione sulle uscite selezionate (funzione attiva solo se è stata selezionata una configurazione di **A24** con due uscite regolabili). In base al valore di **A31** si ha:

**A31**=0->il regolatore inizia a regolare la prima uscita, passa in caso di bisogno alle successive, ma poi torna sempre sulla prima

**A31**=1->il regolatore inizia a regolare la prima uscita, passa in caso di bisogno alle successive e rimane sull'ultima regolata.

- Il funzionamento del sistema in caso di fallita regolazione delle uscite. In base al valore di **A25** si ha:
- **A25**=0->in caso di fallita regolazione, le uscite selezionate continuano a funzionare con gli ultimi valori calcolati dal regolatore.

**A25=**1->in caso di fallita regolazione, il regolatore è inizializzato e riparte per un nuovo tentativo di regolazione.

**A25=**2->in caso di fallita regolazione, il regolatore è disabilitato, le uscite selezionate continuano a funzionare con i parametri di fabbrica e sul display compare la scritta **Er17**.

- **A25=**3->in caso di fallita regolazione, il sistema va in Blocco con errore **Er17**.
- 3. Spegnere e riaccendere il sistema con regolatore attivato. Il primo intervento per stabilizzare la combustione si avrà dopo un tempo di attesa pari al valore di **T80**. Il sistema legge la velocità del flusso d'aria per il tempo **T19** e verifica se rientra nel range **FL2X**±(**FL2X\*FL5X**). Se ciò non si verifica il regolatore modifica i valori impostati per Ventola Comburente e/o Coclea. Le regolazioni agiscono sulle uscite nel seguente modo:
	- Lettura velocità aria minore del range prefissato
		- La velocità della Ventola Comburente è incrementata del valore **U60** fino al valore **P30** La velocità/tempo di on della Coclea è decrementata del valore **C60** fino al valore **P27**
	- Lettura velocità aria maggiore del range prefissato La velocità della Ventola Comburente è decrementata del valore **U60** fino al valore **P14** La velocità/tempo di on della Coclea è incrementata del valore **C60** fino al valore **P57**

Il funzionamento del Regolatore può essere suddiviso in due modalità:

- Regolazione di una sola uscita (**A24=**1 o 3)
	- Il regolatore modifica il valore impostato di una sola uscita e se riesce a farla rimanere nei limiti prestabiliti (**P14** e **P30** per il Ventilatore, **P27** e **P57** per la Coclea) il sistema funziona correttamente. Se invece si arriva al valore minimo o massimo per l'uscita regolata senza rientrare nei limiti di velocità aria, il sistema attende un tempo pari a **T20** dopo di che, se **A25**=0 il regolatore continua con i dati correnti, se **A25**=1 si resetta e riparte dal principio, se **A25**=2 va in errore, si disabilita ed è visualizzato il messaggio **Er17**, se **A25**=3 il sistema va in Blocco con errore **Er17**.
	- Regolazione di due uscite (**A24=**2 o 4)
		- Il regolatore modifica il valore dell'uscita primaria e se riesce a farla rimanere nei limiti prestabiliti non regola la seconda uscita. Se invece il flusso d'aria non rientra nei limiti prestabiliti e i valori dell'uscita primaria giungono il valore minimo o massimo, il sistema attende il tempo **T20** dopo di che passa a regolare la seconda uscita. Se anche la regolazione di quest'ultima arriva al suo valore minimo o massimo senza che il flusso d'aria rientri nei limiti prestabiliti, dopo il tempo **T20**, se **A25**=0 il regolatore continua con i dati correnti, se **A25**=1 si resetta e riparte dal principio, se **A25**=2 va in errore, si disabilita ed è visualizzato il messaggio visualizzato **Er17**, se **A25**=3 il sistema va in Blocco con errore **Er17**.
- 4. Se il regolatore è momentaneamente interrotto da eventi casuali che forzatamente vanno a modificare la combustione, come ad esempio la pulizia periodica, al ripartire della regolazione il sistema attenderà un tempo pari a **T80** prima del primo intervento.
- 5. Se sulla tastiera compare il messaggio **Er39** il dispositivo è danneggiato o non collegato correttamente; la regolazione viene disabilitata e le uscite Coclea e Ventola funzioneranno con i parametri di fabbrica.
- 6. Se sulla tastiera compare il messaggio **Er42** è stato superato il flusso massimo impostato (**FL40**):il sistema va in **Blocco**
- 7. Se il regolatore è abilitato al funzionamento e il tempo **T01** non è impostato a zero, se il flusso rilevato alla fine del Check Up è minore di **FL20** il sistema va in Spegnimento e sul display compare il messaggio **Er41**.

#### **Regolazione in caso di flusso minimo:**

Se il flusso diminuisce a tal punto da compromettere il corretto funzionamento della macchina è possibile attivare una procedura atta a ripristinare un valore idoneo di flusso. Per attivare questa procedura impostare **FL19** a un valore maggiore di 0.

Se il flusso rilevato è inferiore a **FL19** la regolazione da parte del Flussimetro è interrotta e, se il sistema è in Normale o Modulazione, la velocità della Ventola Comburente diventa pari a **V26**, mentre il caricamento, in base al valore di **A33**, è bloccato o è effettuato alla potenza minima **P27**.

Questa fase ha una durata minima di **T80** secondi, scaduti i quali il sistema aspetta per il tempo **T93** che il flusso diventi maggiore di **FL19**+**FL49**. Se ciò avviene è ripristinato il normale funzionamento, e i parametri di Coclea e Ventola utilizzati dal regolatore sono quelli impostati dal costruttore. Se invece il flusso rimane al di sotto di **FL19**+**FL49**, il sistema va in Blocco con errore **Er41**.

Durante questa procedura la Pulizia Periodica non è effettuata e il cambio potenza è consentito ma non ha alcun effetto.

## **NOTA**:

Se con la taratura si modificano i valori impostati di Coclea e Ventola, il regolatore considererà i nuovi valori ottenuti come valori di partenza per la gestione della combustione.

I valori di ogni potenza ottenuti dalla regolazione sono memorizzati dal sistema e riutilizzati come valori di partenza per le successive regolazioni. Tali valori sono azzerati (e il sistema ripartirà dal valore dei parametri impostati dal costruttore) se è modificata la ricetta di combustione o il valore del parametro **A24** o in caso di mancanza di alimentazione di rete o se **A34**=1 all'accensione.

#### $6.3$ Gestione Riscaldamento

#### 6.3.1 Ventilatore Riscaldamento

Il Ventilatore Riscaldamento segue il funzionamento riportato:

- è acceso soltanto se la Temperatura dei Fumi è maggiore del Termostato **Th05**
- in Modulazione e Standby per Termostato Ambiente va a Potenza 1
- per ragioni di sicurezza, se la temperatura dei fumi è maggiore per più di 60 secondi dei termostati **Th07** o **Th08**, la ventola va a potenza massima (230 V).

Nell'impostare la potenza di riscaldamento l'utente può scegliere tra la modalità Automatica [A] o Manuale [M]; nel caso di modalità Automatica la potenza è selezionata automaticamente in base al valore del parametro **P06**.

Se **P06=**1 la potenza di riscaldamento è la stessa della potenza di combustione, se **P06=**2 la potenza di riscaldamento è selezionata automaticamente dal sistema in funzione della temperatura dei fumi, del valore del Termostato **Th05** e del parametro **D04**, se **P06=**3 la potenza di riscaldamento è selezionata automaticamente dal sistema in funzione della temperatura ambiente, del valore del Termostato Ambiente in uso e del parametro **D05** o **D13**.

![](_page_35_Picture_456.jpeg)

![](_page_35_Picture_457.jpeg)

#### 6.3.2 Ventilatore Canalizzazione

La ventola si accende solo se la temperatura dei fumi è maggiore del Termostato **Th10**. In relazione alla temperatura dei fumi, alla temperatura ambiente e all'impianto di canalizzazione si ha: Impianto Direzione Flusso Temperatura Ambiente Remota Temperatura Fumi Stato Uscita 0÷5 | - - | - - | - - | - - | OFF  $6 + 10$ Locale | - - - | - - | OFF Remoto - >**Th07** o **Th08** ON: Potenza Massima (230 V) Remoto >Termostato Ambiente Remoto <sup>&</sup>lt;**Th07** <sup>e</sup>**Th08** OFF 11, 12 - - >**Th07** o **Th08** ON: Potenza Massima (230 V) - >Termostato Ambiente Remoto <sup>&</sup>lt;**Th07** <sup>e</sup>**Th08** ON: Potenza 1

Nell'impostare la potenza l'utente può scegliere tra la modalità Automatica [A] o Manuale [M]; nel caso di modalità Automatica la potenza è selezionata automaticamente in base al valore del parametro **P07**. Se **P07=**1 la potenza è la stessa della Potenza di Combustione, se **P07=**2 la potenza è selezionata automaticamente dal sistema in funzione della temperatura dei fumi, del valore del Termostato **Th10** e del parametro **D24**, se **P07**=3 la

potenza è selezionata automaticamente dal sistema in funzione della temperatura ambiente, del valore del Termostato Ambiente in uso e del parametro **D05** o **D13**, se **P07**=4 è uguale alla potenza di Riscaldamento.

#### 6.3.3 Ventilatore Canalizzazione 2

La Ventola Canalizzazione 2 si accende solo se la temperatura dei fumi è maggiore del Termostato **Th14**. In relazione alla temperatura dei fumi, alla temperatura ambiente e all'impianto di canalizzazione si ha: Impianto Direzione Flusso Temperatura Ambiente Temperatura Fumi | Stato Uscita  $0+10$  e<br>12 <sup>12</sup> - - - OFF 11 - - >**Th07** o **Th08** ON: Potenza Massima (230 V) - >Termostato Ambiente Remoto 2 <sup>&</sup>lt;**Th07** <sup>e</sup>**Th08** ON: Potenza 1

Nell'impostare la potenza l'utente può scegliere tra la modalità Automatica [A] o Manuale [M]; nel caso di modalità Automatica la potenza è selezionata automaticamente in base al valore del parametro **P10**.

Se **P10=**1 la potenza è la stessa della Potenza di Combustione, se **P10=**2 la potenza è selezionata automaticamente dal sistema in funzione della temperatura dei fumi, del valore del Termostato **Th14** e del parametro **D29**, se **P10**=3 la potenza è selezionata automaticamente dal sistema in funzione della temperatura ambiente remota 2, del valore del Termostato Ambiente Remoto 2 e del parametro **D30**, se **P10**=4 è uguale alla potenza di Riscaldamento. Se nessun ingresso è configurato come sonda Ambiente Remota 2 e **P10**=3 e si sceglie la modalità di riscaldamento automatica la potenza di canalizzazione 2 è la stessa della potenza di combustione

#### 6.3.4 Configurazione Impianti di Riscaldamento

Impostando il parametro **P69** è possibile scegliere la configurazione dell'impianto di riscaldamento considerato più idoneo. **Se si seleziona erroneamente un impianto non previsto, il sistema setta l'impianto 0.**

![](_page_36_Figure_3.jpeg)

![](_page_37_Figure_0.jpeg)

![](_page_38_Figure_0.jpeg)

raggiunto il quale, il sistema va in Modulazione; se era già in Modulazione e **A01**=2 il sistema va in Standby.

In Modulazione e Standby per Termostato Ambiente Remoto il sistema si comporta in maniera analoga a quanto visto nella Configurazione 0.

## **CONFIGURAZIONE 6**

![](_page_38_Picture_245.jpeg)

![](_page_39_Picture_277.jpeg)

![](_page_40_Picture_253.jpeg)

#### $6.4$ Ingressi Configurabili

#### 6.4.1 Sensore Portello

In caso di apertura del portello sul pannello compare la scritta 'Port'. La Coclea si blocca e, se il sistema non è in Spento o nella fase di attesa dello Standby, la Ventola Comburente va alla velocità **P22**. Se il Portello rimane aperto per più di **T92** secondi il sistema va in Blocco con errore **Er44**. In caso di non utilizzo del contatto ponticellare i relativi pin.

#### 6.4.2 Termostato Pellet

Quando il contatto si apre c'è ritorno di fiamma:

- il sistema va in Blocco (allarme **Er06**)
- se
	- un'uscita configurabile è impostata come Coclea 2 (prodotto con 2 Coclee) la Coclea si ferma e la Coclea 2 è in funzione per il tempo **T34**
	- un'uscita configurabile è impostata come Valvola Sicurezza (prodotto con una Coclea e Valvola Sicurezza) la Coclea si ferma e la Valvola Sicurezza si chiude
	- nessuna uscita configurabile è impostata come Coclea 2 o Valvola Sicurezza (prodotto con 1 Coclea) la Coclea rimane in funzione per il tempo **T34**

Se il prodotto ha una sola coclea e la Ventola Comburente è spenta, si attiva alla velocità **V09**.

#### 6.4.3 Sensore Livello Pellet

Quando il livello del combustibile scende al di sotto della soglia prefissata, il sistema, dopo aver segnalato la mancanza di combustibile per un tempo pari a **T24** (appare il messaggio 'Refill'), va in Spegnimento con errore **Er18**. Se nel serbatoio viene rimesso del combustibile il sistema cessa ogni segnalazione ed è possibile la riaccensione. Quando nel sistema è presente un motore per il caricamento del pellet, in caso di mancanza di combustibile, viene attivato anche quest'ultimo. Attraverso il parametro **P09** è possibile invertire la lettura del sensore. Si possono collegare alla scheda diversi tipi di sensore.

#### **Sensori con uscita in tensione continua**

Il termoregolatore supporta solo sensori di tipo PNP ed il valore del segnale d'uscita non può superare i 12V. I sensori con uscita fino a 5V possono essere collegati in tutti gli ingressi. I sensori con uscita maggiore di 5V (max 12V) possono essere collegati solamente agli ingressi IN6 e IN7.

Collegamenti:

![](_page_41_Picture_255.jpeg)

Collegare i fili *Out* e GND del sensore ai relativi pin dell'ingresso selezionato e collegare il filo  $+V$  del sensore al pin 43 se il sensore utilizzato è con uscita fino a 5V, o al pin 42 se il sensore utilizzato è con uscita maggiore di 5V.

### **Sensori con uscita a contatti liberi**

Collegamenti:

Vedere il paragrafo 2.1 relativo ai collegamenti elettrici.

#### 6.4.4 Sensore Finecorsa Motore Pulizia 3

Il contatto è utilizzato in abbinamento al Motore Pulizia 3.

#### 6.4.5 Sensore Finecorsa Motore Pulizia 2

Il contatto è utilizzato in abbinamento al Motore Pulizia 2.

#### 6.4.6 Sensore Finecorsa Motore Pulizia

Il contatto è utilizzato in abbinamento al Motore Pulizia.

#### 6.4.7 Sensore Finecorsa Selettore

Il contatto è utilizzato in alcuni impianti di canalizzazione; la sua chiusura indica che il flusso dell'aria di riscaldamento è diretto nell'ambiente remoto. Se configurato ma non utilizzato lasciare liberi i contatti.

#### 6.4.8 Sensore Regolatore Aria Primaria

Per le connessioni e il funzionamento vedere il paragrafo 6.2.11.

#### 6.4.9 Crono Esterno

Il contatto ha il seguente funzionamento: alla chiusura il sistema va in Accensione, all'apertura va in Spegnimento.

#### 6.4.10 Termostato Ambiente Remoto

Per il funzionamento vedere l'impianto di riscaldamento selezionato e la descrizione degli stati macchina della centralina.

#### 6.4.11 Sonda Ambiente Remota

Per il funzionamento vedere l'impianto di riscaldamento selezionato e la descrizione degli stati macchina della centralina.

#### 6.4.12 Sensore Finecorsa 2 Selettore

Il contatto è utilizzato in alcuni impianti di canalizzazione; la sua chiusura indica che il flusso dell'aria di riscaldamento è diretto nell'ambiente locale. Se configurato ma non utilizzato lasciare liberi i contatti.

#### 6.4.13 Termostato Ambiente Remoto 2

Per il funzionamento vedere l'impianto di riscaldamento selezionato e la descrizione degli stati macchina della centralina.

#### 6.4.14 Sonda Ambiente Remota 2

Per il funzionamento vedere l'impianto di riscaldamento selezionato e la descrizione degli stati macchina della centralina.

#### 6.4.15 Ingresso Encoder Coclea

Utilizzare l'ingresso se si utilizza una Coclea con encoder.

Collegamenti:

![](_page_41_Picture_256.jpeg)

#### 6.4.16 Sensore Finecorsa Motore Pulizia 5

Il contatto è utilizzato in abbinamento al Motore Pulizia 5.

#### Uscite Configurabili 6.5

#### 6.5.1 Valvola Sicurezza Pellet

L'uscita è attiva quando la Coclea è abilitata al funzionamento (cioè negli stati di Check Up, Accensione, Stabilizzazione, Normale, Modulazione e Sicurezza); la Coclea si attiverà solamente allo scadere del timer **T40**. La fase di Preriscaldo dell'Accensione inizia solo se il timer **T40** è scaduto.

#### 6.5.2 Motore Caricamento Pellet

Quando il Sensore Livello Pellet segnala l'assenza di materiale, si attiva l'uscita per effettuare il caricamento del serbatoio. Se in un tempo **T24** non viene raggiunto il livello pellet impostato, il sistema si porta in Spegnimento e sul display compare il messaggio d'errore **Er18**. Se si riempie il serbatoio manualmente, è possibile resettare l'errore e riaccendere il sistema. Se al contrario il livello pellet è raggiunto, il caricamento del materiale prosegue per un tempo pari a **T23**.

#### 6.5.3 Uscita Termostatata

L'uscita è gestita dal termostato **Th56**: sopra tale valore è alimentata, altrimenti è spenta.

#### 6.5.4 Motore Pulizia 3

**In Spento e Blocco per questioni di sicurezza il motore è sempre fermo. Il sistema non esce dallo stato di Check Up finché il motore non si è riposizionato.**

Il motore si attiva:

- in Spegnimento, Recupero Accensione e Standby prima della fase di Pulizia Finale. La pulizia è ripetuta per **P106** volte. Per disabilitare la pulizia in queste fasi impostare **P106**=0.
- in Check Up prima della fase di pulizia. Le Ventole e le Coclee sono disattive; la pulizia viene ripetuta per **P107** volte. Per disabilitare la pulizia in questa fase impostare **P107**=0.
- in Normale e Modulazione, quando il tempo di lavoro supera il valore del parametro **T31**, la pulizia si attiva mentre i parametri della combustione non variano. La pulizia viene ripetuta per **P80** volte. Per disabilitare la pulizia impostare **P80**=0.

La gestione del motore in questo caso può essere effettuata con un finecorsa o senza:

![](_page_42_Picture_300.jpeg)

![](_page_42_Picture_301.jpeg)

#### 6.5.5 Ventola Comburente 2

L'uscita è attiva quando la Ventola Comburente è attiva e la potenza è la stessa prima Ventola.

#### 6.5.6 Selettore

Utilizzare questa configurazione se **P69**=1, 5, 6, 9. La posizione del Selettore e lo stato dei finecorsa è descritta nel paragrafo 6.3.4.

#### **Gestione negli impianti 1 e 6**

Impostare **P36**=18 e una qualsiasi uscita configurabile come uscita Selettore; collegare come indicato sotto.

![](_page_43_Figure_0.jpeg)

Il Selettore è alimentato finché non è raggiunta la posizione impostata nel Menu Selettore. Se si modifica la direzione del flusso d'aria quando il Selettore è alimentato, il Selettore si muoverà per raggiungere la nuova posizione solo al raggiungimento della posizione impostata in precedenza.

Se nel Menu Selettore si seleziona la posizione Locale-Remoto, o la si era selezionata precedentemente, il Selettore si attiva per il tempo **T70**. Se la posizione impostata nel Menu Selettore non è raggiunta entro 300 secondi il sistema va in Spegnimento con messaggio d'errore **Er68**.

#### **Gestione negli impianti 5 e 9**

Per questi impianti è possibile impostare una qualsiasi uscita configurabile come uscita Selettore. L'uscita è alimentata se dal Menu Selettore si è selezionata la posizione remota, altrimenti, se si è selezionata la posizione locale, è spenta.

#### 6.5.7 Motore Pulizia 2

**In Spento e Blocco per questioni di sicurezza il motore è sempre fermo. Il sistema non esce dallo stato di Check Up finché il motore non si è riposizionato.**

Il motore si attiva:

- per il tempo **T75**, in Spegnimento, Recupero Accensione e Standby prima della fase di Pulizia Finale. La pulizia è ripetuta per **P104** volte. Per disabilitare la pulizia in queste fasi impostare **P104**=0.
- in Check Up prima della fase di pulizia. Le Ventole e le Coclee sono disattive; la pulizia viene ripetuta per **P105** volte. Per disabilitare la pulizia in questa fase impostare **P105**=0.
- in Normale e Modulazione, quando il tempo di lavoro supera il valore del parametro **T76**, la pulizia si attiva mentre i parametri della combustione non variano. La pulizia viene ripetuta per **P79** volte. Per disabilitare la pulizia impostare **P79**=0.

La gestione del motore in questo caso può essere effettuata con un finecorsa o senza:

![](_page_43_Picture_275.jpeg)

Se durante il normale funzionamento il termoregolatore dovesse leggere il finecorsa aperto, il motore è attivato per tentare di richiudere il contatto; se non dovesse riuscirci, il sistema va in Blocco con messaggio d'errore **Er26**.

![](_page_43_Picture_276.jpeg)

#### 6.5.8 Coclea 2 (pausa-lavoro)

Impostando **P81**=0 l'uscita è attiva per un tempo incrementato rispetto a quello della Coclea 1 di una percentuale **P72**; il tempo massimo di lavoro è costituito dal parametro **P57**. Se **P81**=1, 2 l'uscita è sempre attiva se la Coclea 1 è attiva. In Spegnimento e Standby l'uscita si disattiva solo allo scadere del timer **T27**.

#### 6.5.9 Coclea 2 (sempre attiva)

L'uscita è attiva quando la Coclea 1 è attiva (cioè negli stati di Accensione, Stabilizzazione, Normale e Modulazione) e si disattiva, rispetto alla disattivazione della Coclea 1, solo allo scadere del timer **T27**.

#### 6.5.10 Candeletta

Per il suo funzionamento vedere il capitolo 5.

#### 6.5.11 Motore Pulizia

## **In Spento e Blocco per questioni di sicurezza il motore è sempre fermo. Il sistema non esce dallo stato di Check Up finché il motore non si è riposizionato.**

Il motore si attiva:

- per il tempo **T86**, in Spegnimento, Recupero Accensione e Standby prima della fase di Pulizia Finale. La ventola e la coclea sono disattive; la pulizia è ripetuta per **P50** volte. Per disabilitare la pulizia in queste fasi impostare **P50**=0.
- in Check Up prima della fase di pulizia. Le Ventole e le Coclee sono disattive; la pulizia viene ripetuta per **P151** volte. Per disabilitare la pulizia in questa fase impostare **P151**=0.
- ciclicamente, per il tempo **T141**÷**T147**, quando il tempo di lavoro in Normale e Modulazione supera il valore del parametro **T87**. I parametri della combustione non variano; la pulizia viene ripetuta per **P49** volte. Per disabilitare la pulizia a regime impostare **P49**=0. Se il sistema dovesse andare in Sicurezza è utilizzato il timer **T148**.

Il motore può essere gestito con una uscita o con due.

#### **Gestione con una uscita**

La gestione in questo caso può essere effettuata con un finecorsa o senza:

• gestione con finecorsa

![](_page_44_Picture_321.jpeg)

Se durante il normale funzionamento il termoregolatore dovesse leggere il finecorsa aperto, il motore è attivato per tentare di richiudere il contatto; se non dovesse riuscirci, il sistema va in Blocco con messaggio d'errore **Er25**.

![](_page_44_Picture_322.jpeg)

#### **Gestione con due uscite**

L'uscita A3 gestisce la direzione, un'altra uscita configurabile gestisce l'attivazione del motore. La gestione del motore in questo caso può essere effettuata solo con finecorsa.

![](_page_44_Picture_323.jpeg)

Fase 4 Se il numero di cicli di pulizia effettuati è minore del numero di cicli impostati, il sistema inizia un altro ciclo di pulizia partendo dalla Fase 1, altrimenti la funzione Pulizia si dichiara conclusa

Se durante il normale funzionamento il termoregolatore dovesse leggere il finecorsa aperto, il motore è attivato nella modalità INDIETRO per tentare di richiudere il contatto; se non dovesse riuscirci nel tempo **T111**, il Sistema va in Blocco con messaggio d'errore **Er25**

#### 6.5.12 Blocco Coclea

L'uscita (che deve essere a contatti liberi) è utilizzata come contatto di protezione per la Coclea. Va connessa in serie all'alimentazione della Coclea e il contatto è sempre chiuso quando la Coclea viene abilitata al funzionamento e aperto quando non lo è, si apre inoltre in caso di allarmi per encoder non funzionante o non regolante (**Er47** o **Er48**) quando **P81**=1, 2.

#### 6.5.13 Ventola Canalizzazione

Per il suo funzionamento vedere il paragrafo 6.3.2.

#### 6.5.14 Ventola Canalizzazione 2

Per il suo funzionamento vedere il paragrafo 6.3.3.

#### 6.5.15 Motore Pulizia 5

**In Spento e Blocco per questioni di sicurezza il motore è sempre fermo. Il sistema non esce dallo stato di Check Up finché il motore non si è riposizionato. La gestione del motore è effettuata solamente con un finecorsa.** Il motore è abilitato a funzionare solo se il sistema è in modalità Pellet e si attiva:

- in Spegnimento, Recupero Accensione e Standby prima della fase di Pulizia Finale, la ventola e la coclea sono disattive; durante la pulizia vengono effettuate **P88** rotazioni del motore, ognuna nel tempo massimo di **T108** secondi. Per disabilitare la pulizia in queste fasi impostare **P88**=0.
- in Check Up prima della fase di pulizia, le ventole e le coclee sono disattive; durante la pulizia vengono effettuate **P89** rotazioni del motore, ognuna nel tempo massimo di **T108** secondi. Per disabilitare la pulizia in questa fase impostare **P89**=0.
- ciclicamente, quando il tempo di lavoro in Normale e Modulazione supera il valore del parametro **T110**. I parametri della combustione non variano, vengono effettuate **P87** rotazioni del motore ognuna nel tempo massimo di **T108** secondi. Per disabilitare la pulizia in queste fasi impostare **P87**=0.

![](_page_45_Picture_337.jpeg)

Se durante il normale funzionamento il termoregolatore dovesse leggere il finecorsa aperto, il motore è attivato per tentare di richiudere il contatto; se non dovesse riuscirci, il sistema va in Blocco con messaggio d'errore **Er29**.

#### 6.5.16 Alimentazione Coclea in PWM

L'uscita serve per alimentare la Coclea se gestita in PWM o DAC.

#### Funzione Sblocco Coclea 6.6

Questa funzione è disponibile solo per i motori Coclea configurati con Encoder (**P81**=1, 2) e ha lo scopo di far ripartire il motore se si dovesse bloccare a causa di qualche pezzo di combustibile. Se il termoregolatore legge la velocità della Coclea a zero per alcuni secondi quando invece dovrebbe funzionare, sono dati a quest'ultima una serie di impulsi alla massima velocità per cercare di sbloccarla. Se ciò non dovesse funzionare, il sistema si porta in Spegnimento con errore **Er47**. Gli impulsi sono della durata di 2 secondi e il tempo di pausa tra un impulso e l'altro è pari al parametro **P118**.

#### 6.7 Funzione Manutenzione 1 Sistema

Quando si superano le ore di lavoro impostate tramite il parametro **T66** è segnalata la necessità di contattare l'assistenza. Sul display compare la scritta 'Service' e il sistema se **P86**=1, va in Blocco. Per poter sbloccare il sistema, o se **P86**=0 per far scomparire la scritta è necessario accedere al Menu Reset Service. Per disabilitare questa funzione impostare **T66**=0; per abilitarla impostare **T66**>0.

#### Funzione Manutenzione 2 Sistema 6.8

Quando si superano le ore di lavoro impostate tramite il parametro **T67** è segnalata la necessità di pulire il sistema. Sul display compare la scritta '*Pulizia'* ed è emessa una segnalazione acustica periodica. Per far terminare la segnalazione accedere al Menu Reset Pulizia. Per disabilitare questa funzione impostare **T67**=0; per abilitarla impostare **T67**>0.

#### Spegnimento in Fase di Accensione 6.9

Quando il sistema ha superato la fase di Preriscaldo dell'Accensione ed è spento da un dispositivo esterno (come ad esempio il crono interno, il crono esterno o il modem), termina le fasi di Accensione e Stabilizzazione e al raggiungimento della potenza di regime va in Spegnimento. Sul display compare il messaggio "Blocco Accensione". Nel caso si manifesti qualche errore il sistema va subito in Spegnimento con errore.

Se viene pigiato il tasto **P2** è possibile lo Spegnimento immediato o la riaccensione.

#### 6.10 Pulizia Periodica Braciere

Quando la stufa è a regime, o se **A61**=1 anche in Modulazione, il sistema provvede automaticamente alla procedura di pulizia periodica del braciere e sul display appare il messaggio di pulizia in corso. In base al valore di **A62** si ha: • **A62**=0

A intervalli di tempo pari al Timer **T07** (minuti) e per la durata del Timer **T08** (secondi), i valori di Ventola Comburente e Coclea variano rispettivamente delle percentuali **P92** e **P93** rispetto a quelli impostati.

I valori minimi e massimi raggiungibili sono delimitati dai parametri **P14** e **P30** per la Ventola e **P27** e **P57** per la Coclea; impostando però un valore a -100% la relativa uscita sarà disattiva. Se **P92** è impostato a 101 la Ventola Combustione sarà impostata al massimo valore.

 $A62=1$ 

La pulizia periodica viene effettuata a intervalli di tempo variabili con la ricetta di combustione (timer **T202**) e per una durata variabile sia con la ricetta di combustione che con la potenza (timer **T203**÷**T208**).

I valori di Ventola Comburente e Coclea variano rispettivamente delle percentuali **P192** e **P193** rispetto a quelli impostati. Anche questi parametri variano con la ricetta di combustione.

I valori minimi e massimi raggiungibili sono delimitati dai parametri **P14** e **P30** per la Ventola e **P27** e **P57** per la Coclea; impostando però un valore a -100% la relativa uscita sarà disattiva. Se **P192** è impostato a 101 la Ventola Combustione sarà impostata al massimo valore.

Se il sistema proviene dall'Accensione, la pulizia viene effettuata con un ulteriore ritardo di **T201** minuti (se il sistema proviene direttamente dal Check Up il timer **T201** non è preso in considerazione).

#### Mancanza di Alimentazione di Rete  $6.11$

In caso di mancanza di tensione di alimentazione, il sistema memorizza i dati di funzionamento più importanti. Al ritorno della tensione di rete il sistema valuta i dati salvati e, se il recupero dei dati è corretto, in base al valore del parametro **A53** si ha:

- **Recupero Stato modalità 0** (**A53**=0)
	- o se è mancata tensione per meno di **T88** il sistema torna nello stato in cui si trovava precedentemente
	- o se il sistema era in uno stato di On ed è mancata tensione per un tempo compreso tra **T88** e **T89** il sistema va in Recupero Accensione
	- o se è mancata tensione per un tempo maggiore di **T89** il sistema va in Blocco con errore **Er15**

#### • **Recupero Stato modalità 1** (**A53**=1)

o se è mancata tensione per meno di **T88** il sistema torna nello stato in cui si trovava precedentemente o se il sistema era in uno stato di On ed è mancata tensione per un tempo maggiore di **T88** il sistema va in Recupero Accensione

#### 6.12 Funzione Spegnimento Rapido

Questa funzione permette di portare il sistema in stato di Spento saltando la fase di Spegnimento; il controllo degli errori di sistema è garantito. Per attivarla seguire la seguente procedura:

- 1. portare il sistema in stato di Spegnimento senza errori
- 2. togliere tensione
- 3. ridare tensione pigiando il tasto di On/Off per 3 secondi

#### $6.13$ Funzione Spegnimento Automatico

Se il parametro **A40** è diverso da 0 il sistema dopo **T84** minuti di lavoro in Normale e Modulazione si porta in Recupero Accensione. Se **A40**=2 la durata della fase di spegnimento del Recupero Accensione è **T118** secondi e i termostati non sono presi in considerazione.

#### $6.14$ Funzione Refill

Questa funzione fornisce una stima del combustibile rimanente nel serbatoio.

Il costruttore deve impostare i parametri **P111** e **P112**.

Ogni volta che viene caricato pellet nel serbatoio, l'utente deve selezionare il livello di carica (25%, 50%, 75% o 100%) raggiunto nell'apposito menu, o, nel caso di tastiere serie K500, pigiare il tasto **ESC** per 3 secondi per confermare il livello impostato precedentemente da menu.

Se il livello scende sotto al 20% del totale, appare il messaggio 'Refill' e si hanno a disposizione 180 minuti prima che la funzione si disattivi. La funzione si disattiva anche in caso di errore **Er03** o **Er18**.

Se il parametro **P12**=1 e il livello scende sotto al 10% del totale, il sistema va in Blocco con errore **Er18**.

Per riattivare la funzione entrare di nuovo nel menu Refill e per disattivare la funzione impostare il valore a 0.

Se **P111**=0 la funzione non è disponibile e i relativi menu non sono visibili.

#### $6.15$ Funzione Soft Mode

Se la funzione è attiva le velocità delle ventole e della coclea sono pari alla potenza 5 decrementata di una percentuale programmabile; la velocità delle ventole riscaldamento e canalizzazione è decrementata in ogni stato di funzionamento, quella delle ventole comburenti e della Coclea solo quando il sistema è in Normale. Sul display appare il messaggio Soft Mode.

![](_page_47_Picture_170.jpeg)

#### 6.16 Funzione chiusura Pressostato

La procedura per tentare di richiudere il pressostato si attiva se **P114**=1. In caso di apertura del pressostato, per il tempo **T10** ogni 20 s viene acceso per 5 s il ventilatore comburente alla velocità **P30**; se al termine di **T10** è ancora aperto il sistema va in blocco con errore **Er02**.

#### Funzione Modalità Notte 6.17

La modalità notte permette di disabilitare nelle fasce impostate, il funzionamento dei seguenti motori: Motore Caricamento (se **P100**=1), Motore Pulizia (se **P103**=1), Motore Pulizia 2 (se **P102**=1), Motore Pulizia 3 (se **P101**=1), Motore Pulizia 5 (se **P99**=1).

Nei display CP lo stato della funzione è visibile nel menu Informazioni di Sistema; nei display serie K invece durante gli orari impostati, appare il messaggio Modalità Notte.

La programmazione delle fasce orarie è analoga a quella illustrata nel Menu Crono. Per la programmazione a cavallo di mezzanotte impostare una fascia fino alle 23.59 e la successiva dalle 00.00 fino all'ora desiderata.

# 7 Parametrizzazione Menu Sistema (tPAr)

#### $7.1$ Menu Coclea (TP01)

Nel caso di versione con Encoder (parametro **P81**=1, 2) i valori sono espressi in RPM, nel caso di versione senza encoder (**P81**=0) in secondi. La regolazione dei tempi di Coclea On è impostabile con step di 0.1 secondi, la velocità con step di 10 RPM. I valori impostati e/o calcolati sono delimitati automaticamente entro i limiti **P05** e **P27**.

![](_page_48_Picture_586.jpeg)

#### $7.2$ Menu Ventilatore Combustione (TP02)

Impostazione delle Velocità del Ventilatore Combustione per ogni potenza/fase di funzionamento. Nel caso di versione con Encoder (parametro **P25**=1, 2) i valori sono espressi in RPM, nel caso di versione senza encoder (**P25**=0) in percentuale. I valori impostati e/o calcolati sono delimitati automaticamente entro i limiti **P14** e **P30**. **Codice Descrizione Min Max U Def. V01 \*** Velocità in Accensione **P14 P30** [V]/[RPM] **V02** \* | Velocità in Stabilizzazione **P14 P30 P14 P30 P14 P30 P14 P30 V03 \*** Velocità Potenza 1 **P14 P30** [V]/[RPM] **V04 \*** Velocità Potenza 2 **P14 P30** [V]/[RPM] **Velocità Potenza 3 P14 P30** [V]/[RPM] **V06 \*** Velocità Potenza 4 **P14 P30** [V]/[RPM] **V07 \*** Velocità Potenza 5 **P14 P30** [V]/[RPM]

![](_page_49_Picture_571.jpeg)

**\*** varia con le ricette di combustione

#### $7.3$ Menu Ventilatore Riscaldamento (TP03)

![](_page_49_Picture_572.jpeg)

#### Menu Termostati (TP04)  $7.4$

![](_page_49_Picture_573.jpeg)

![](_page_50_Picture_620.jpeg)

\*\* Impostazioni per ogni singola fase/potenza di combustione della temperatura fumi sotto la quale, dopo il tempo di attesa di Prespegnimento **T14**, la stufa va in Spegnimento per mancanza fiamma. Questi valori intervengono in aggiunta al controllo del Termostato **Th03**.

#### $7.5$ Menu Timer (TP05)

![](_page_50_Picture_621.jpeg)

![](_page_51_Picture_607.jpeg)

#### Menu Impostazioni (TP08)  $7.6$

![](_page_52_Picture_615.jpeg)

![](_page_53_Picture_600.jpeg)

#### 7.7 Menu Contatori (TP11)

![](_page_53_Picture_601.jpeg)

Mediante il parametro 'Gestione visualizzazione menu Reset Contatori ' presente nel menu Impostazioni del software, è possibile abilitare la visualizzazione del menu Reset Contatori (parametro impostato a 0), o disabilitarla (parametro impostato a 1).

#### 7.8 Menu Test Uscite (TP12)

Consente di testare il funzionamento delle singole uscite con i carichi collegati: è disponibile solo in stato di Spento. **Codice Descrizione Min Max <sup>U</sup> Def.** LCD e <sup>K</sup> CP Ventola Comburente **V1** Test Ventilatore Combustione <u>0 230 [V]</u><br>300 2800 [RPM] 2800 [RPM]<br>230 [V] Ventola Riscaldamento **V2** Test Ventola Riscaldamento 0 2 Uscita V3 **V3** Test Uscita V3 Off On -0 230 [V]<br>Off On -Coclea **C** Test Motore Coclea Coclea Coclea Coclea Coclea Coclea Coclea Coclea Coclea Coclea Coclea Coclea Coclea  $[RPM]$ Uscita A1 **A1** Test Uscita A1 Off On -<br>
Off On -230 <u>A2 Test Uscita A2 Off On -</u><br>
Uscita A3 **A3** Test Uscita A3 Off On -Uscita A3 **A3** Test Uscita A3 Off On -<br>
Uscita A4 **A4** Test Uscita A4 Off On -Uscita A4 **A4** Test Uscita A4 Off **A5** Test Uscita A5 Off **A5** Off C Uscita A5 **A5** Test Uscita A5 Off On -<br>
Uscita PW1 **PU1** Test Uscita PW1 0 100 [%] Uscita PW1 **PU1** Test Uscita PW1 0 100 [%] **Test Uscita PW2** 

Durante il test dei Ventilatori è mostrato il valore impostato [V]/[RPM] e il numero dei giri [RPM] rilevato dall'encoder (se presente): ciò permette di creare la tabella di conversione [RPM]/[V] per il passaggio da Ventola con encoder a ventola senza encoder in caso di rottura dell'encoder.

Durante il test della Coclea con encoder il display mostra il valore impostato [RPM] e il numero dei giri [RPM] rilevato dall'encoder. Se la Coclea è senza encoder il test viene effettuato solo ON/OFF

#### 7.9 Menu Ventilatore Canalizzazione (TP14)

![](_page_53_Picture_602.jpeg)

![](_page_54_Picture_539.jpeg)

# Menu Ventilatore Canalizzazione 2 (TP15)

![](_page_54_Picture_540.jpeg)

# Menu Regolatore Aria Primaria (TP16)

![](_page_54_Picture_541.jpeg)

![](_page_55_Picture_427.jpeg)

# Menu Ventilatore Combustione 2 (TP25)

![](_page_55_Picture_428.jpeg)

**\*** varia con le ricette di combustione

#### Menu Ripristino Parametri di Default (TP26)

Permette di ripristinare il valore impostato in fabbrica dei parametri usati dal sistema. Per utilizzarla, da software, deve essere impostato a 1 il parametro `*Gestione ripristino valori di fabbrica'*.